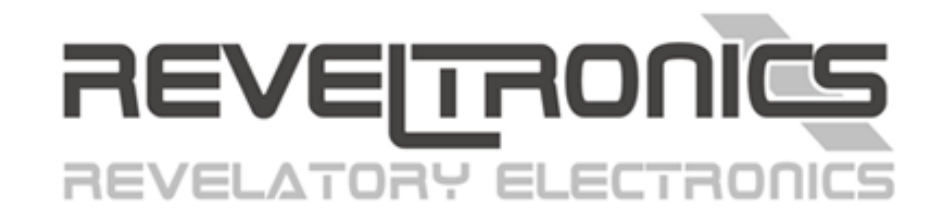

# **REVELPROG IS**

*Instrukcja obsługi*

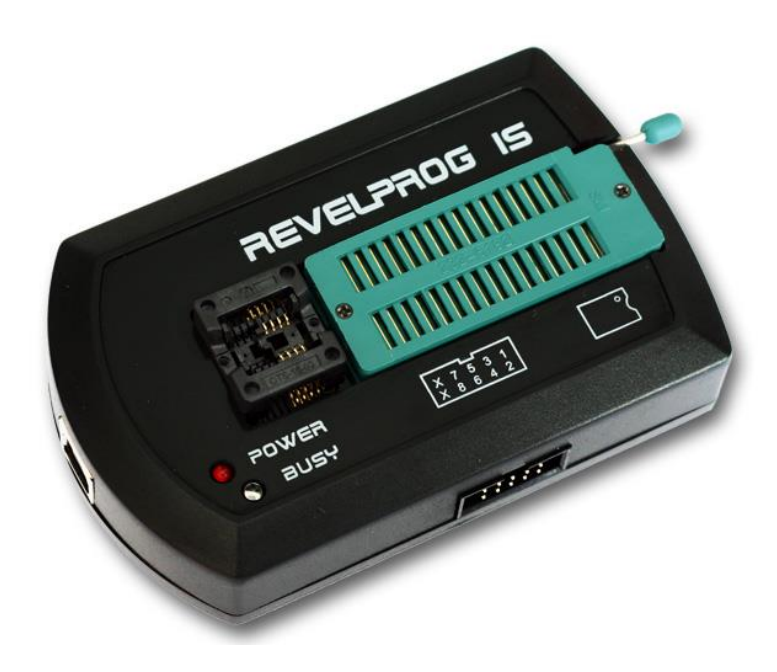

*Data ostatniej aktualizacji (v1.9.1): 2023-05-08*

www.REVELTRONICS.com

# Przed pierwszym użyciem urządzenia przeczytaj niniejszą instrukcję.

# Spis treści

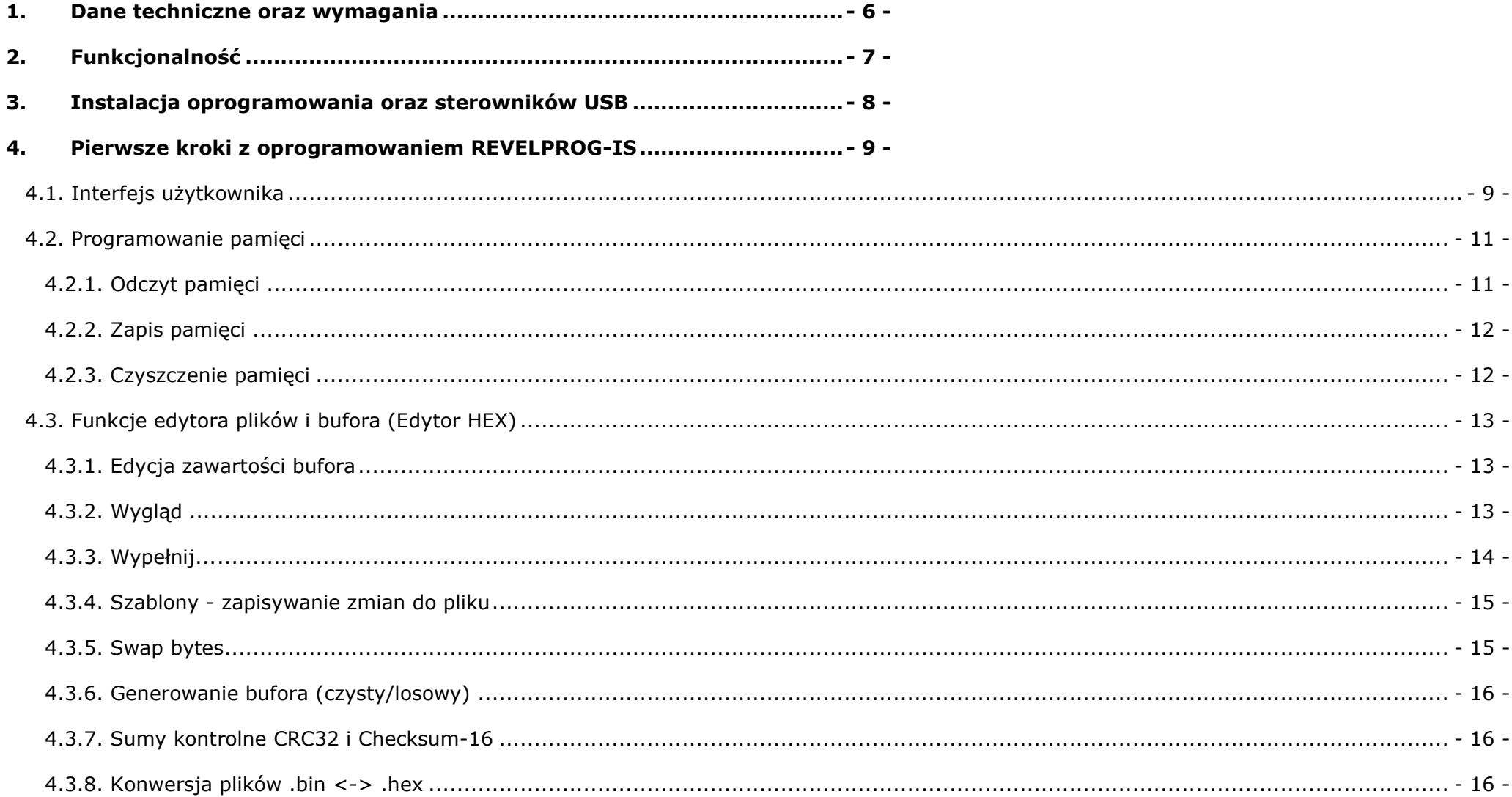

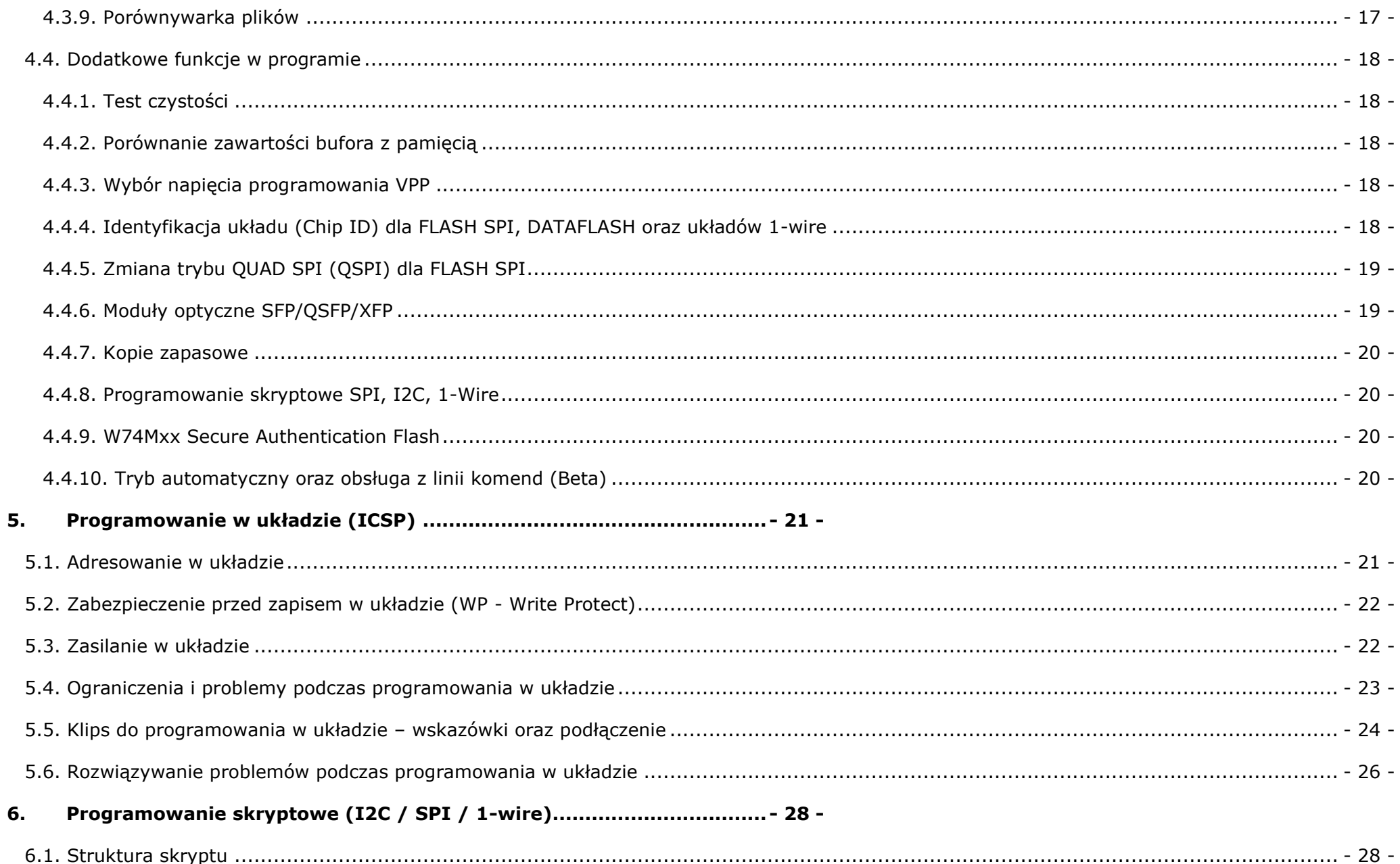

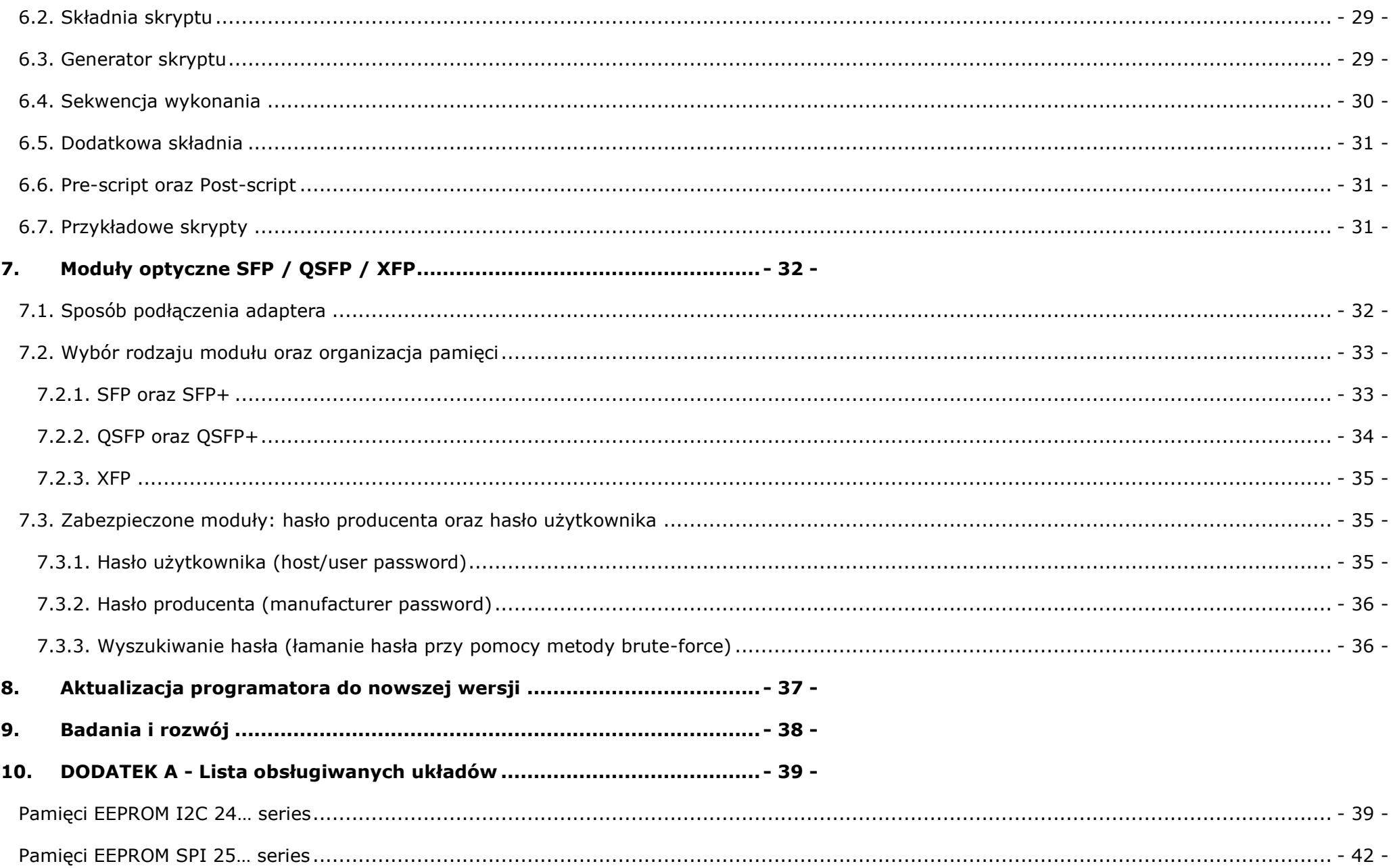

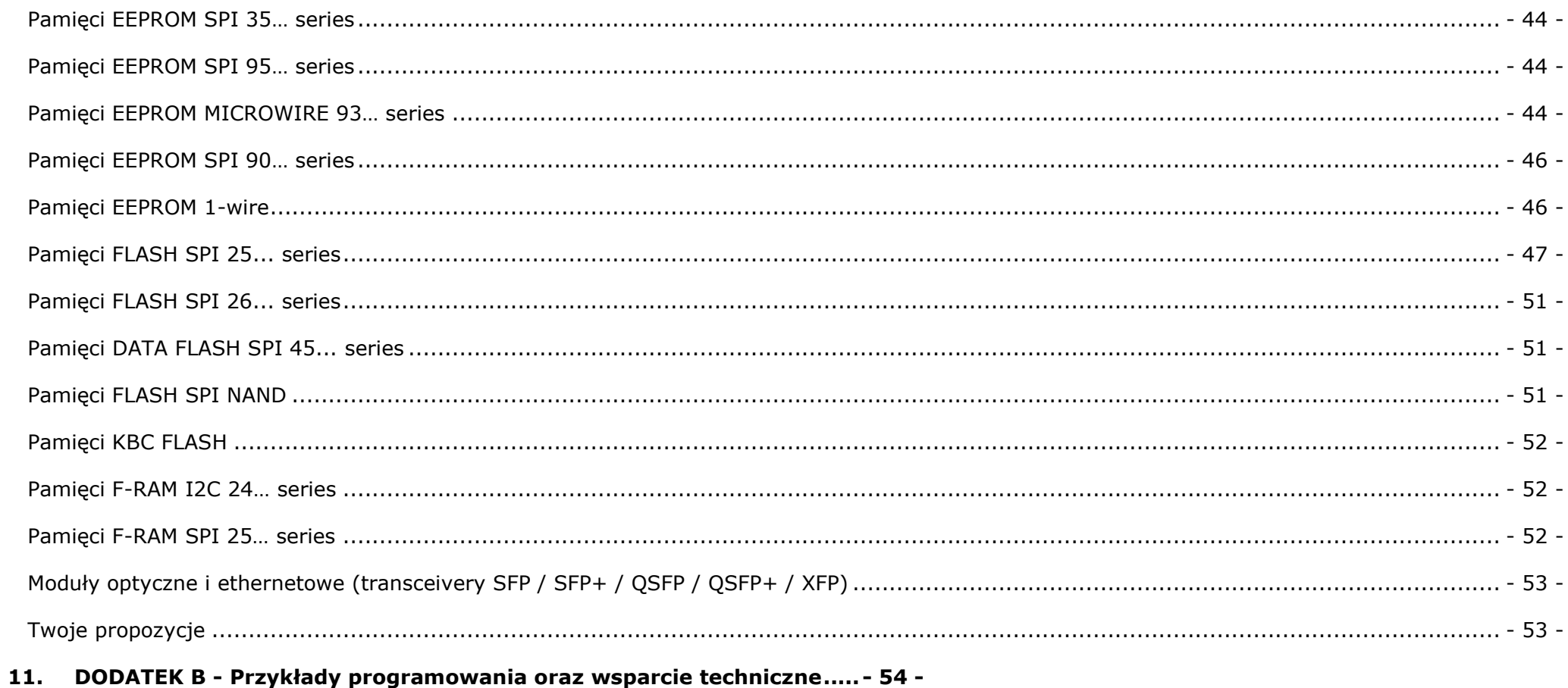

### <span id="page-5-0"></span>**1. Dane techniczne oraz wymagania**

 **REVELPROG-IS** firmy **REVELTRONICS** służy do programowania pamięci szeregowych wyposażonych w protokół komunikacyjny **I2C**, **SPI, 1-wire** oraz **Wire**. Obsługuje pamięci typu **EEPROM**, **FLASH** oraz **FRAM** zasilane napięciem już **od 1,0V do 5,0V**. Posiada zintegrowane podstawki typu: **ZIF** (do układów przewlekanych) oraz **SOIC** (do układów SMD). Wyposażony jest w wygodne **złącze do programowania w układzie ICSP**. Komunikacja odbywa się w standardzie **USB 2.0** co pozwoliło uzyskać krótkie czasy programowania pamięci.

#### Dane techniczne:

- zasilanie oraz komunikacja w standardzie USB 2.0 (sprzętowe, transmisja w trybie BULK),
- obsługiwane protokoły: I2C, SPI, 1-WIRE, MICROWIRE,
- zasilanie pamięci z programatora (od 1.0 do 5.0V, Imax = 100mA) lub z układu (1.0 5.5V),
- szybkość operacji (odczyt/zapis): do 10Mbit/s,
- zintegrowane podstawki ZIF-32 + SOIC-8 (150mil),
- złącze do programowania w układzie (buforowane wejścia/wyjścia),
- automatyczne ustawianie pinów (konfiguracja oraz podłączenie linii we/wy tylko na czas operacji na pamięci),
- zabezpieczenie przed nieprawidłowym podłączeniem w układzie (przeciwzwarciowe, przeciążeniowe),
- urządzenie zaprojektowane oraz wyprodukowane w Polsce (oprogramowanie w języku polskim).

### Wymagania:

- USB 2.0 lub wyższe,
- Windows 11, 10, 8, 7, Vista lub XP (32 oraz 64 bit) + zainstalowany .NET Framework  $4^1$  w systemie operacyjnym.

<sup>&</sup>lt;sup>1</sup> lub nowszy, wystarczy Client Profile ( <https://www.microsoft.com/pl-pl/download/details.aspx?id=17718> )

### <span id="page-6-0"></span>**2. Funkcjonalność**

 **REVELPROG-IS** charakteryzuje się szerokim zakresem zastosowań. Programuje pamięci występujące w **elektronice samochodowej** (radia samochodowe, nawigacje, liczniki, moduły i sterowniki), w **sprzęcie komputerowym** (biosy płyt głównych laptopów oraz PC, drukarki, kserokopiarki, moduły SFP) oraz różnego typu urządzeniach **RTV i AGD** (telewizory, kamery, tunery TV, programatory pralek, urządzenia wielofunkcyjne itd.). Dzięki możliwości wyboru napięcia programowania (z zakresu **1.0 - 5V**) programator obsługuje zarówno starsze, jak i nowsze typy pamięci (np. układy niskonapięciowe 1,2V i 1,8V) coraz to częściej montowane w obecnie produkowanych urządzeniach. Programator został wyposażony w **złącze ICSP do programowania w układzie** pozwalające przeprogramować pamięć bez wylutowania - **wbudowane zabezpieczenia** (buforowane wejścia/wyjścia, ogranicznik prądowy, kontrola zwarć, możliwość zasilania z zewn. układu) zwiększają niezawodność oraz bezpieczeństwo tego typu operacji.

#### Najważniejsze funkcje:

- operacje odczytu / zapisu / czyszczenia pamięci,
- obsługa plików binarnych (\*.bin, \*.rom, \*.epp) <sup>2</sup> oraz Intel Hex (\*.hex) wczytanie pliku do buforu z możliwością edycji (zmiana komórek pamięci, wyliczanie sum kontrolnych, definiowalne szablony zmian, swap-bytes, porównywanie z zawartością pamięci itd.)
- programowanie w zintegrowanej podstawce lub w układzie (bez wylutowania pamięci),
- możliwość wyboru napięcia zasilania pamięci oraz poziomu sygnałów [zasilanie z zewnętrznego układu (1,0-5,5V) lub zasilanie z programatora 1,0V / 1,5V / 1,8V / 2,5V / 3,3V / 5,0V],
- zabezpieczenie przez nieprawidłowym podłączeniem (przeciwzwarciowe, przeciążeniowe) bez ryzyka uszkodzenia programatora/pamięci/układu,
- zintegrowane podstawki (ZIF + SOIC) z funkcją automatycznego przełączania wyprowadzeń (jedna podstawka dla wielu układów),
- krótkie czasy programowania pamięci<sup>3</sup> np. WINBOND W25Q80BV (8Mb): odczyt 0.9s (8,4Mb/s), zapis 3.3s (2,4Mb/s), MICRON N25Q128A (128Mb): odczyt 12.8s (10Mb/s), zapis 37.6s (3,4Mb/s),
- wbudowane autorskie narzędzia np. tworzenie szablonów zmian, automatyczne tworzenie kopii zapasowych, porównywarka plików, programowanie skryptowe i2c/spi itd.

*<sup>2</sup> Możliwe jest załadowanie do bufora pliku o dowolnym rozszerzeniu (jako plik binarny)*

*<sup>3</sup> Dzięki sprzętowemu USB 2.0 maksymalne możliwości programatora to 10Mbit/s zapis i odczyt, jednak szybkość transmisji zależy w największym stopniu od szybkości samej pamięci (np.*  zapis jest zawsze dużo wolniejszy niż odczyt). Do operacji zapisu należy doliczyć czas czyszczenia pamieci (czas ten można wyczytać z noty katalogowej danego układu, tzw. tCE) oraz czas *weryfikacji (odczytu). Istnieje możliwość zmiany sekwencji zapisu (np. bez czyszczenia i bez weryfikacji) jednak większość pamięci wymaga operacji czyszczenia przed zapisem.* 

### <span id="page-7-0"></span>**3. Instalacja oprogramowania oraz sterowników USB**

#### Wymagania:

Aplikacja sterująca pracuje pod systemem MS Windows<sup>4</sup> XP, Vista, 7, 8, 10 oraz 11 - wersje 32 lub 64-bit. Do uruchomienia aplikacji wymagany jest zainstalowany w systemie .NET Framework 4.0<sup>5</sup>.

#### Instalacja oprogramowania:

Aby zainstalować aplikacje w systemie należy uruchomić plik instalacyjny "REVELPROG-IS v1-x Setup". Instalacja jest typowa dla Windows (next, next, finish :). W trakcie instalacji oprogramowania możesz być poproszony o akceptacie instalacji sterowników USB. W przypadku Windows 8/10 sterowniki należy zainstalować z poziomu programu (zobacz film poniżej).

#### Instalacja sterowników USB:

 W przypadku niektórych systemów operacyjnych sterowniki zostaną zainstalowane automatycznie w trakcie instalacji oprogramowania. Sterowniki można również zainstalować w późniejszym czasie z poziomu programu (menu "pomoc" -> "instalacja sterowników").

 W przypadku **Windows XP** należy ręcznie wskazać lokalizację sterowników po pierwszym podłączeniu urządzenia (sterowniki znajdują sie w katalogu instalacyjnym (domyślnie: "*C:\Program Files\REVELTRONICS\REVELPROG-IS\drivers\REVELPROG-IS*"). W przypadku nie wskazania lokalizacji sterowników można je zainstalować w późniejszym czasie (należy uruchomić menadżer urządzeń windows, odnaleźć "REVELPROG-IS" na liście urządzeń, a następnie zaktualizować sterownik i wskazać powyższą lokalizacje sterowników).

 W przypadku **Windows 8/10/11 64-bit** sterowniki należy zainstalować z poziomu aplikacji REVELPROG-IS z wykorzystaniem instalatora "Zadig" (menu "pomoc" -> "instalacja sterowników Zadig"). Należy wybrać urządzenie REVELPROG-IS oraz zainstalować sterownik WinUSB. Film:<https://www.youtube.com/watch?v=6AFD3yBsRNc>

<sup>&</sup>lt;sup>4</sup> Dla Windows XP powinien być zainstalowany SP3 (service pack 3), zaś dla Windows 7 zalecamy SP1. W przypadku "czystego" systemu może być konieczna instalacia "Microsoft Visual **C++ 2010 Redistributable Package**" (http://www.microsoft.com/en-us/download/details.aspx?id=5555)

<sup>5</sup> wystarczy **Client Profile** (https://www.microsoft.com/pl-pl/download/details.aspx?id=17718)

### <span id="page-8-0"></span>**4. Pierwsze kroki z oprogramowaniem REVELPROG-IS**

### <span id="page-8-1"></span>4.1. Interfejs użytkownika

 Interfejs użytkownika jest intuicyjny – wszystkie funkcje można wywoływać przy wykorzystaniu dedykowanych ikon (wszystkie ikony są aktywne dopiero po podłączeniu programatora). Po najechaniu kursorem na ikonę wyświetli się opis z podpowiedzią.

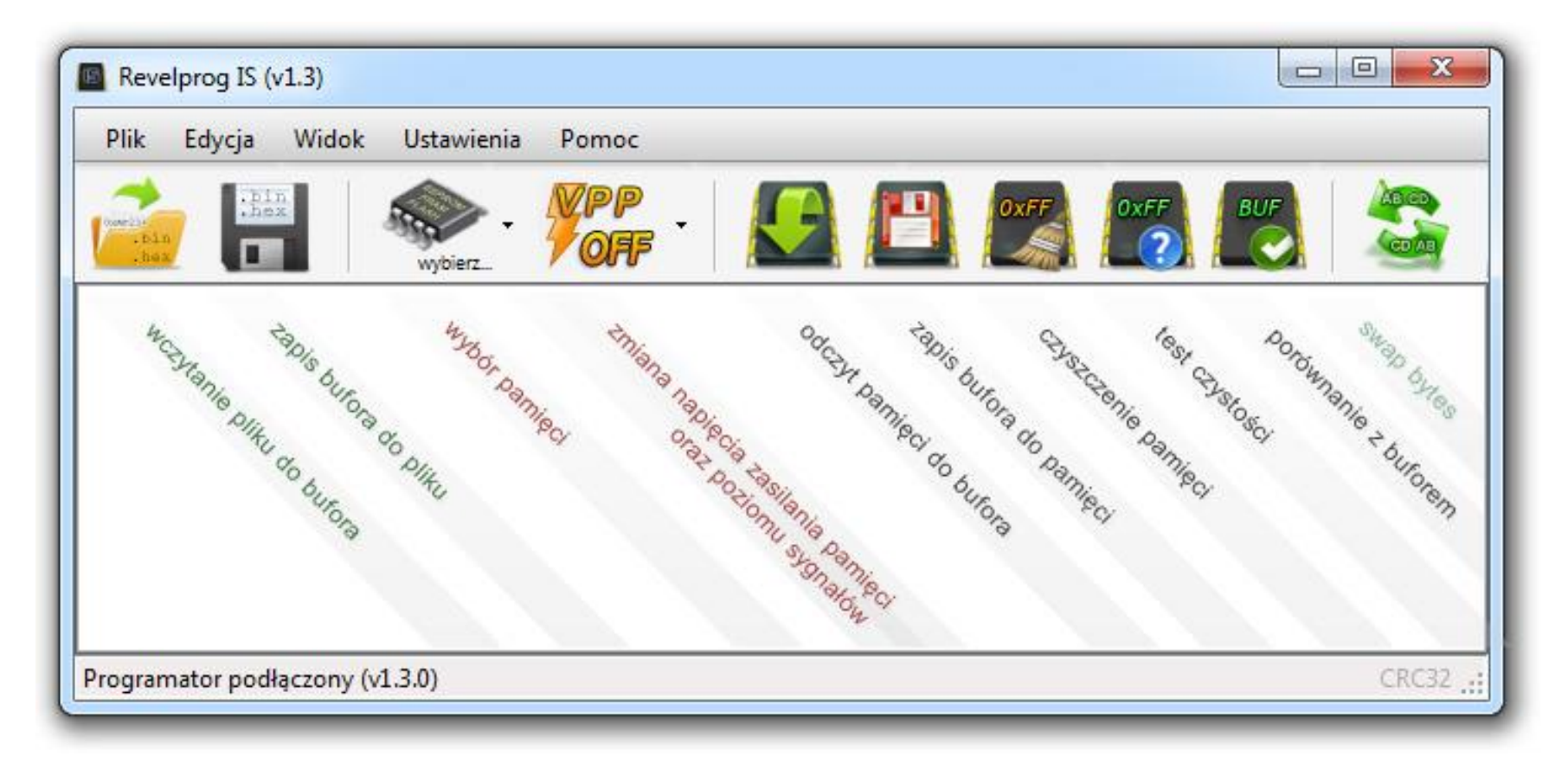

 Zawartość pamięci lub pliku wczytana do bufora zostanie wyświetlona w postaci heksadecymalnej (szesnastkowej) oraz ASCII (znakowej). Istnieje możliwość edycji zawartości bufora.

W dolnej części okna wyświetlane są dodatkowe informacje:

- okienko informacji o buforze: wielkość wczytanego bufora, zakres adresów oraz aktualny adres położenia kursora (lub przedział adresowy zaznaczonych komórek z wyliczoną sumą kontrolną checksum-16),
- pasek statusu (wersja programatora lub status z ostatniej operacji),
- suma kontrolna (CRC-32) wyliczona z zawartości całego bufora (należy kliknąć na napis CRC32 aby na nowo przeliczyć sumę kontrolną z całego pliku)

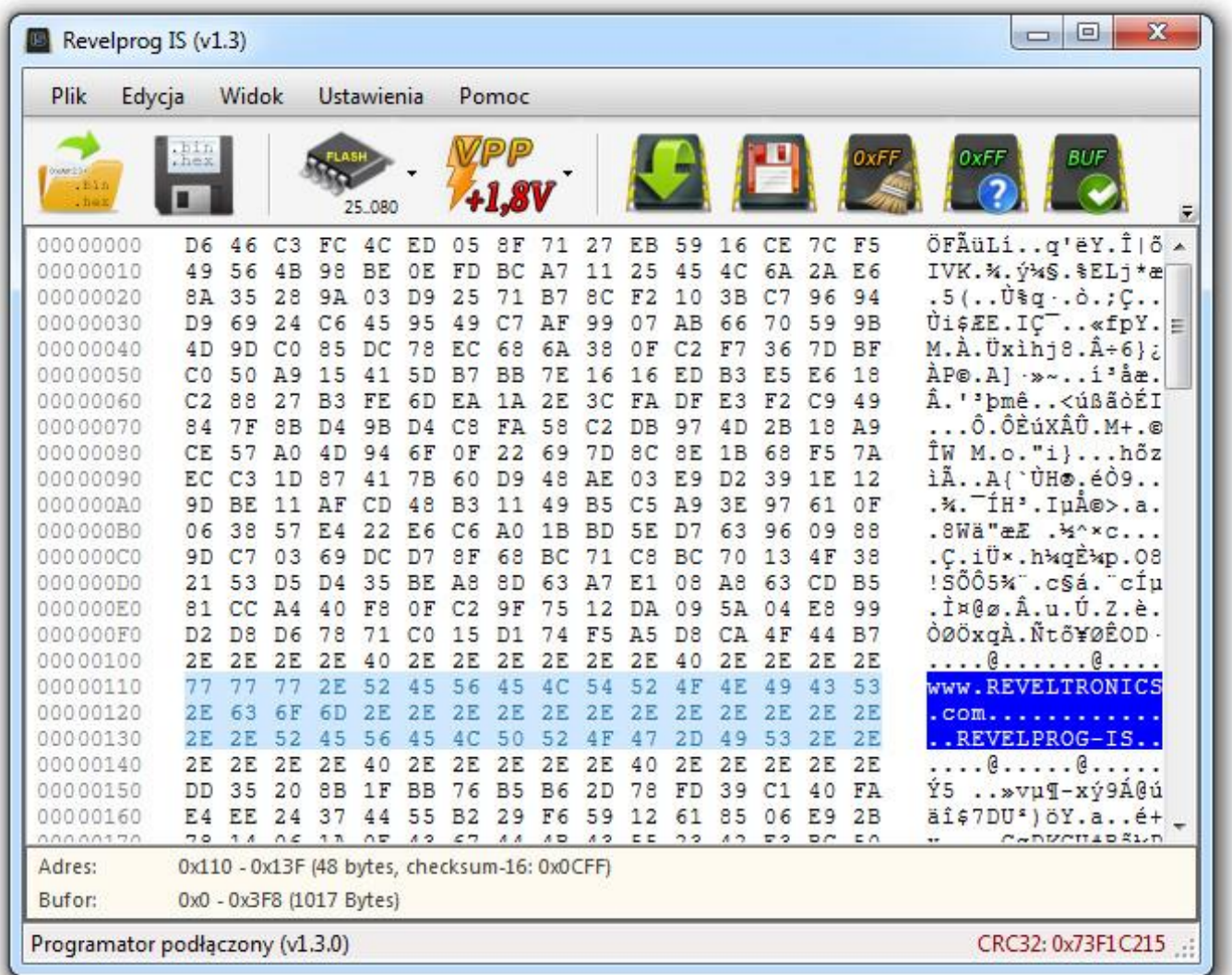

### <span id="page-10-0"></span>4.2. Programowanie pamięci

Przed każda operacia należy wpierw wybrać typ układu. Automatycznie zostanie wybrane sugerowane napięcie zasilania pamięci – można je zmienić wybierając odpowiednie napięcie z menu (VPP). Jeżeli pamięć programowana jest w układzie z zewnętrznym źródłem zasilania (tj. pamięć już jest zasilana przez zewnętrzny układ) wtedy należy ustawić taką samą wartość napięcia VPP jaka jest w układzie na pamięci.

#### <span id="page-10-1"></span>4.2.1. Odczyt pamięci

 Przed odczytem pamięci należy wybrać typ pamięci, sprawdzić sugerowane przez program napięcie zasilania (ewentualnie skorygować) oraz kliknąć ikonę odczytu pamięci.

 Po odczycie cała zawartość komórek pamięci zostanie załadowana do bufora. Istnieje możliwość zapisania bufora do pliku, jak również jego edycja oraz zapisanie zmodyfikowanego bufora z powrotem do komórek pamięci.

 Warto zwrócić uwagę na sumę kontrolną CRC32 (w prawym dolnym rogu). Jeżeli po dwóch kolejnych odczytach suma kontrolna będzie miała identyczną wartość, to ryzyko źle odczytanej pamięci praktycznie nie występuje.

 Pamięć może być źle odczytana gdy wystąpił problem w komunikacji z pamięcią lub pamięć jest uszkodzona (tj. posiada uszkodzone komórki).

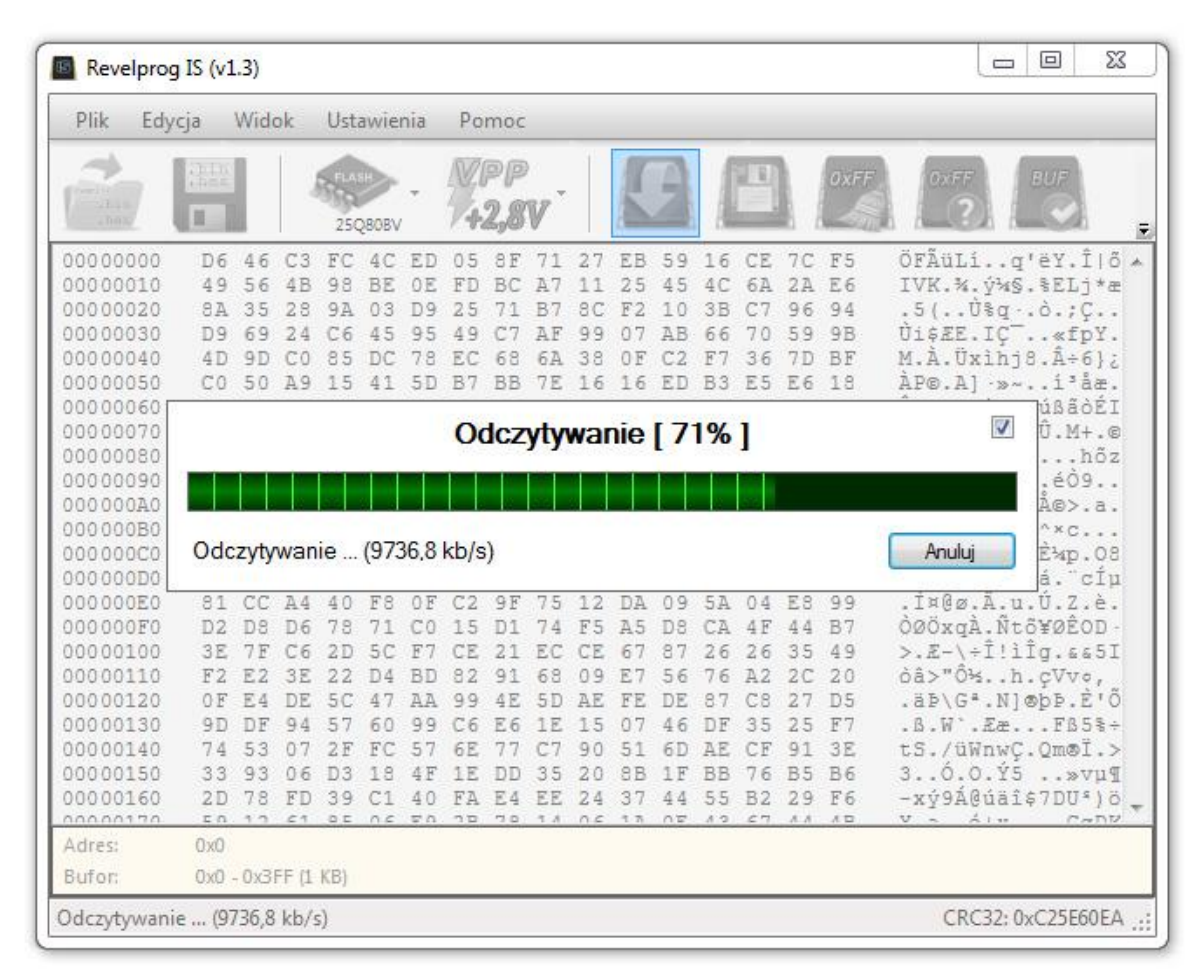

#### <span id="page-11-0"></span>4.2.2. Zapis pamięci

 Przed zapisem pamięci należy wybrać typ pamięci, sprawdzić sugerowane przez program napięcie oraz załadować plik do bufora (który to zostanie wgrany do komórek pamięci). Oprogramowanie obsługuje pliki binarne (\*.bin, \*.rom, \*.epp itd.) oraz Intel Hex -8, -16 oraz -32 (\*hex).

Aby załadować zawartość bufora do komórek pamięci wystarczy kliknąć ikonę zapisu. Na operacje zapisu składa się czyszczenie pamięci, zapis oraz weryfikacja. Istnieje możliwość wyboru własnej sekwencji zapisu w górnym menu *Ustawienia -> Sekwencja zapisu*. Weryfikacja ma na celu sprawdzenie poprawności zapisu. Błędny zapis może wystąpić w przypadku błędu komunikacji z pamięcią lub gdy pamięć jest uszkodzona (niektóre komórki mogą się nie dać zapisać).

 Przykładowy przebieg zapisu pamięci przedstawiono na zrzucie ekranu.

#### <span id="page-11-1"></span>4.2.3. Czyszczenie pamięci

Aby wyczyścić pamięć można by załadować "czysty" bufor i go zapisać do komórek pamięci – jednak nie ma takiej potrzeby. Programator posiada specjalne – przyspieszone – procedury czyszczenia pamięci (całymi stronami/blokami). Jedynie w przypadku starszych pamięci EEPROM I2C czyszczenie wymaga zapisania każdej komórki z osobna. Aby wyczyścić pamięć należy kliknąć ikonę czyszczenia pamięci.

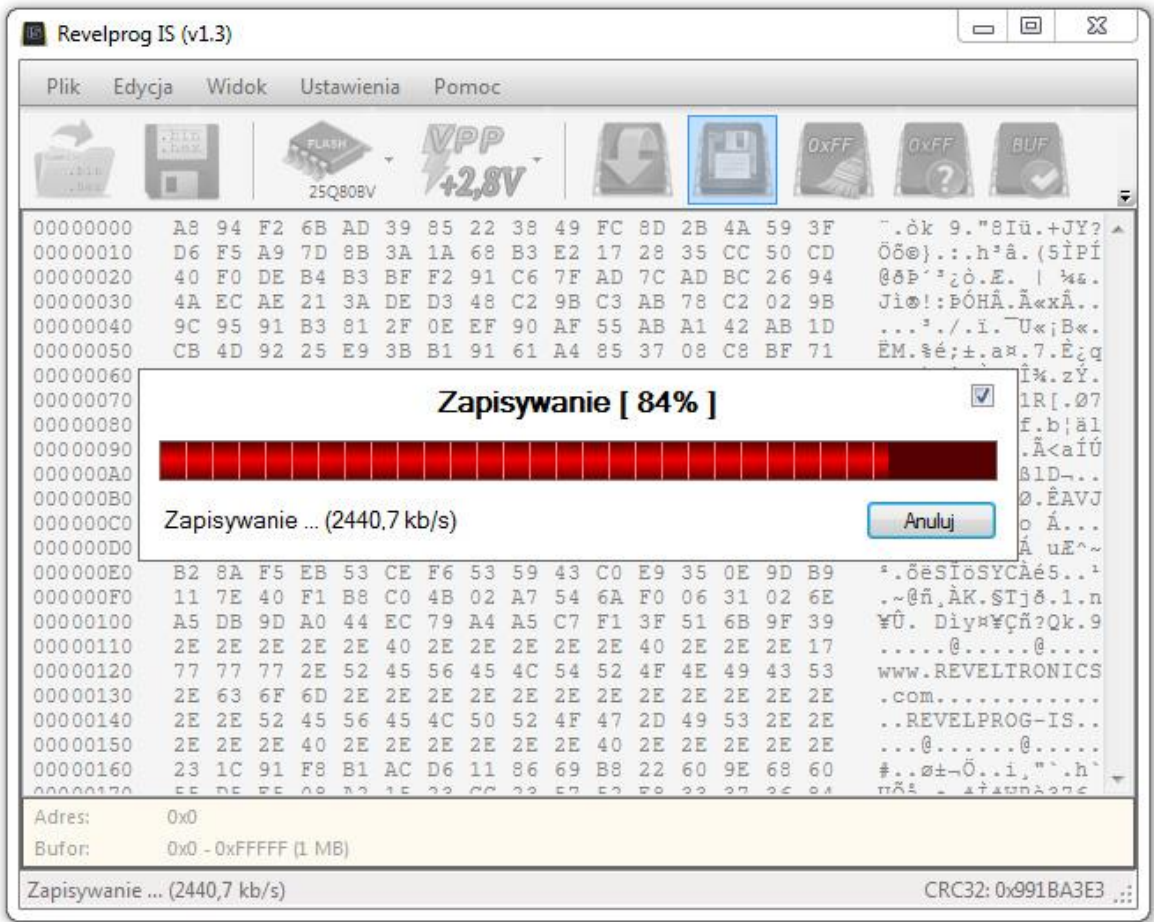

 UWAGA: procentowy progres czyszczenia pamięci nie jest sygnalizowany na pasku postępu! Dla dużych pamięci FLASH proces ten może potrwać nawet kilka minut!

#### <span id="page-12-1"></span><span id="page-12-0"></span>4.3.1. Edycja zawartości bufora

 Bufor może być edytowany w czasie rzeczywistym. W pierwszej kolumnie wyświetlane są adresy, w drugiej kolumnie zawartość pamięci w postaci liczb szesnastkowych, a w trzeciej kolumnie zawartość pamięci w kodzie ASCII. Wszystkie operacje są dozwolone – również popularne CTRL+C i CTRL+V. Zmodyfikowany bufor można zapisać do pliku .bin lub .hex.

#### <span id="page-12-2"></span>4.3.2. Wygląd

Istnieje możliwość personalizacji okna edytora, m.in. zmiany kolorów i czcionki. Większa czcionka i ciemne kontrastowe kolory uprzyjemnią pracę na monitorach z wyższą rozdzielczością.

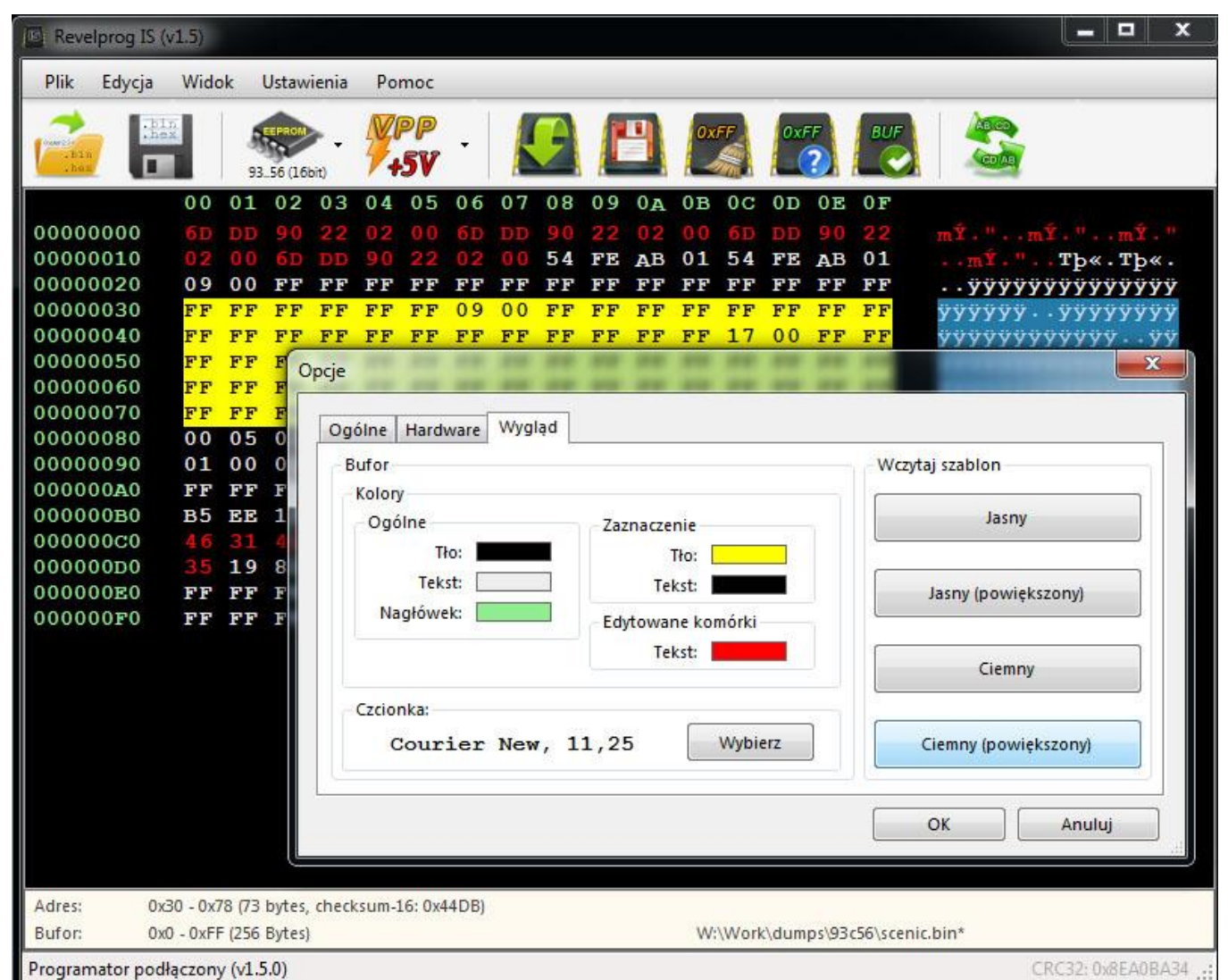

#### <span id="page-13-0"></span>4.3.3. Wypełnij...

 Funkcja "Wypełnij" wywoływana z menu kontekstowego bufora służy do szybkiej zmiany całości bufora lub zaznaczonego obszaru ciągiem zdefiniowanych bajtów (powtarzalnym wzorem).

#### *1. Wywołaj menu kontekstowe (PPM) i wybierz wypełnij...*

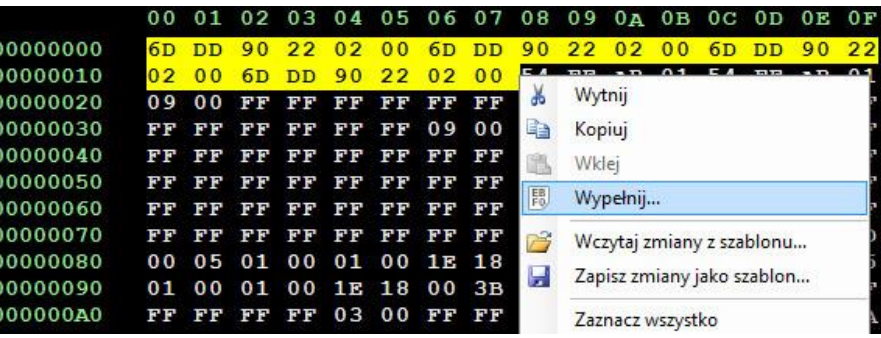

#### *2. Wprowadź ciąg bajtów (wzór)*

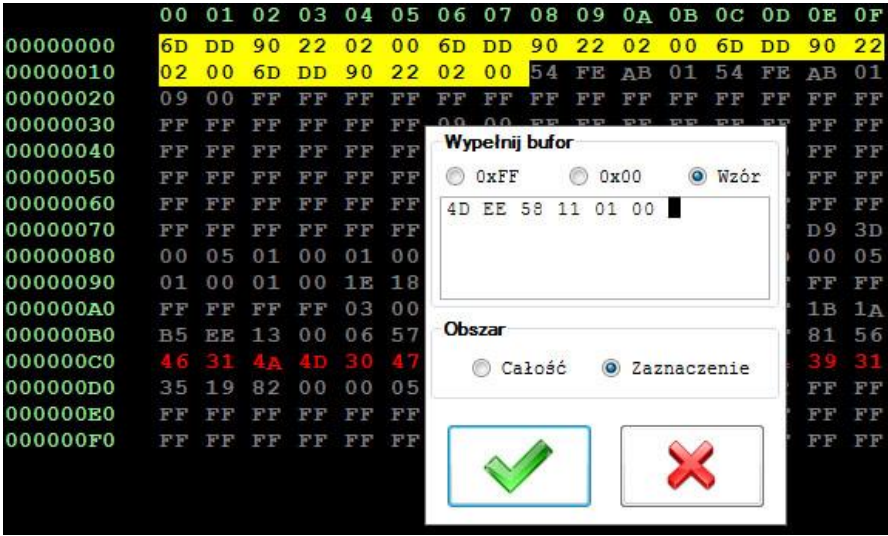

#### *3. Podziwiaj szybkie efekty*

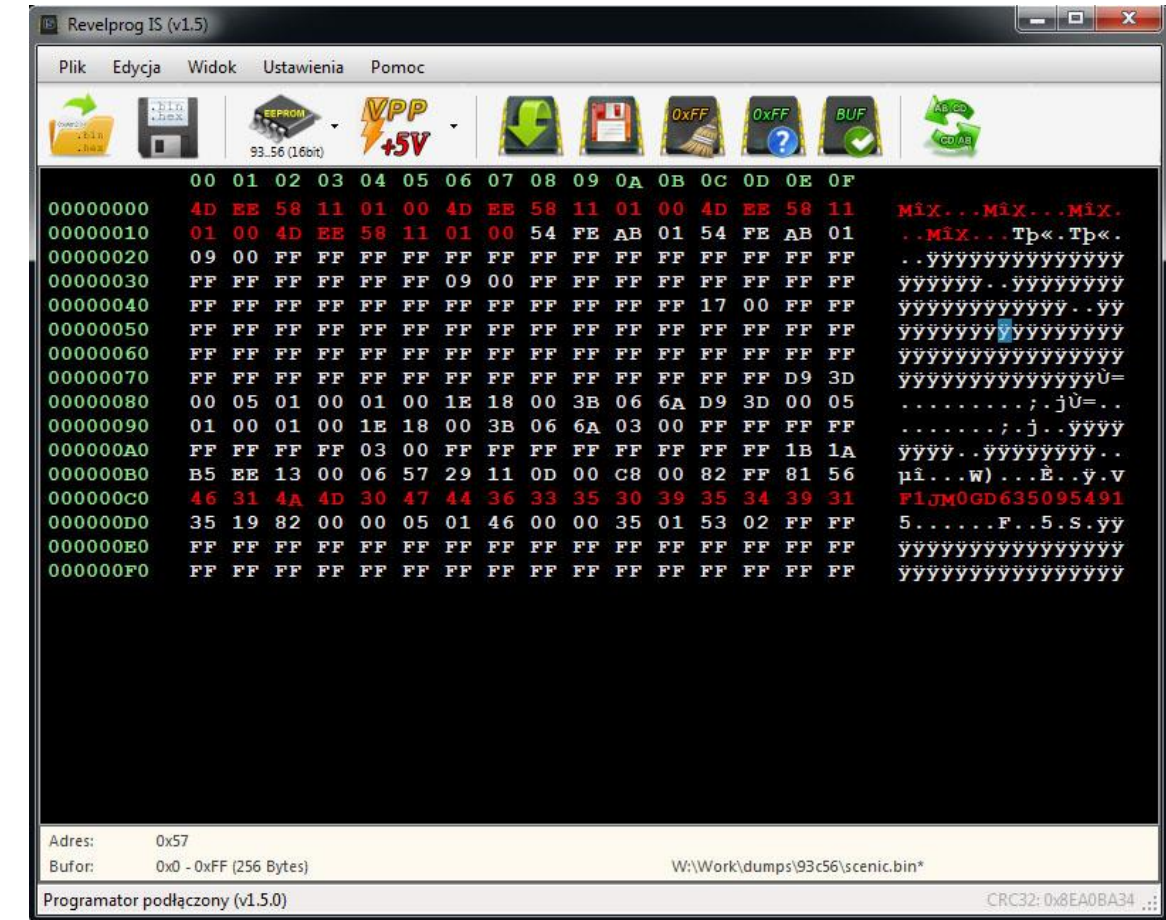

#### <span id="page-14-0"></span>4.3.4. Szablony - zapisywanie zmian do pliku

 Edytowane komórki są wyróżniane innym kolorem. Istnieje możliwości wyeksportowania dokonanych zmian do pliku w postaci szablonu. W późniejszym okresie istnieje możliwość wczytania samych zmian (bez modyfikacji pozostałych komórek) z wcześniej zapisanego szablonu. Funkcja bardzo praktyczna w przypadku częstych modyfikacji tych samych obszarów pamięci.

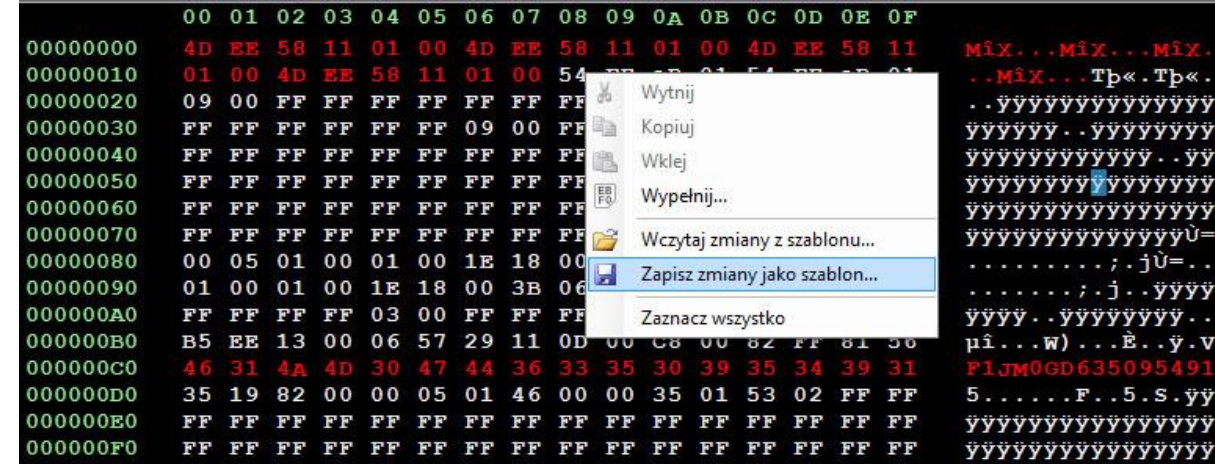

#### <span id="page-14-1"></span>4.3.5. Swap bytes

 Funkcja zamiany bajtów w słowie (tzw. "Swap Bytes") powoduje zamianę kolejności bajtów w dwu-bajtowym słowie. Przykładowo, słowo 0xABCD po zamianie będzie miało postać 0xCDAB. Funkcja ta jest przydatna w przypadku odczytu/zapisu pamięci, które występują w różnych wariantach adresowania, np. dla pamięci 16-bitowych microwire 93… . REVELPROG IS obsługuje oba rodzaje adresowania (8-bitowe oraz 16-bitowe).

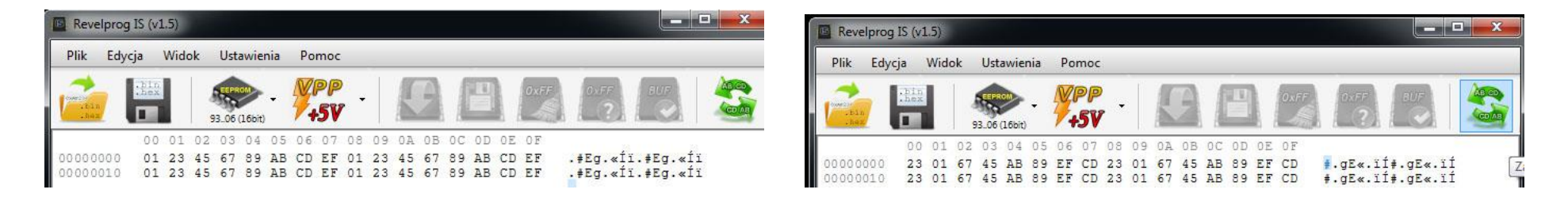

#### <span id="page-15-0"></span>4.3.6. Generowanie bufora (czysty/losowy)

 Istnieje możliwość wygenerowania czystego (0xFF) lub losowego bufora o wielkości odpowiadającej pojemności wybranej pamięci. Opcja jest dostępna z górnego menu *Edycji* lub za pomocą skrótów klawiszowych *CTRL + N* (czysty bufor) lub *CTRL + R* (losowy bufor)

#### <span id="page-15-1"></span>4.3.7. Sumy kontrolne CRC32 i Checksum-16

 Program wylicza dwie popularne sumy kontrolne: CRC32 oraz Checksum-16. Aby wyliczyć CRC32 (z zawartości całego bufora) należy nacisnąć "CRC32" w prawej dolnej części programu (na pasku statusu). CRC32 jest przydatne do porównywania wartości sumy kontrolnej plików - zmiana tylko jednego bajtu zmieni wartość całej sumy kontrolnej. Checksum-16 jest wyliczana w czasie rzeczywistym (tylko z zaznaczonych komórek pamięci) i wyświetlana w oknie informacji o buforze (w dolnej części programu). Jest to najczęściej spotykany algorytm sumy kontrolnej stosowany w wartościach przebiegów, przepracowanych godzin pracy urządzenia itd. Aby wyliczyć Checksum-16 z całej zawartości należy zaznaczyć cały bufor (CTRL + A).

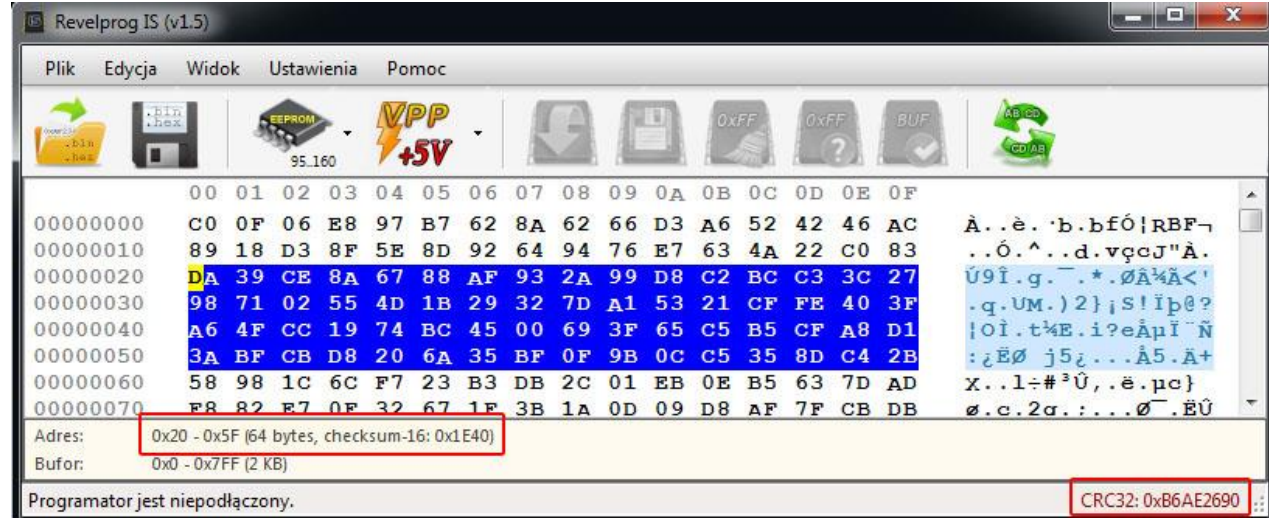

#### <span id="page-15-2"></span>4.3.8. Konwersja plików .bin <-> .hex

 Istnieje możliwość konwersji plików między formatami binarnymi (\*.bin) oraz Intel-hex (\*.hex). Wystarczy otworzyć plik w jednym formacie (np. bin), a zapisać w drugim formacie (np. hex) – i na odwrót. Oprogramowanie samo zadba o odpowiednie (de)kodowanie zawartości pliku.

#### <span id="page-16-0"></span>4.3.9. Porównywarka plików

 Wbudowana porównywarka plików umożliwia w wygodny sposób porównanie dwóch wsadów. Różnice bajtowe zostają zebrane w grupy i zaznaczone kolorem. Klawiszami F3 i F2 można przechodzić kolejno do następnej/poprzedniej grupy. Istnieje możliwość zapisania samych różnic do szablonu (funkcja opisana w rozdziale 4.3.4). W przypadku kiedy pliki są zupełnie inne wyświetlone zostanie pierwsze 1000 różnych obszarów.

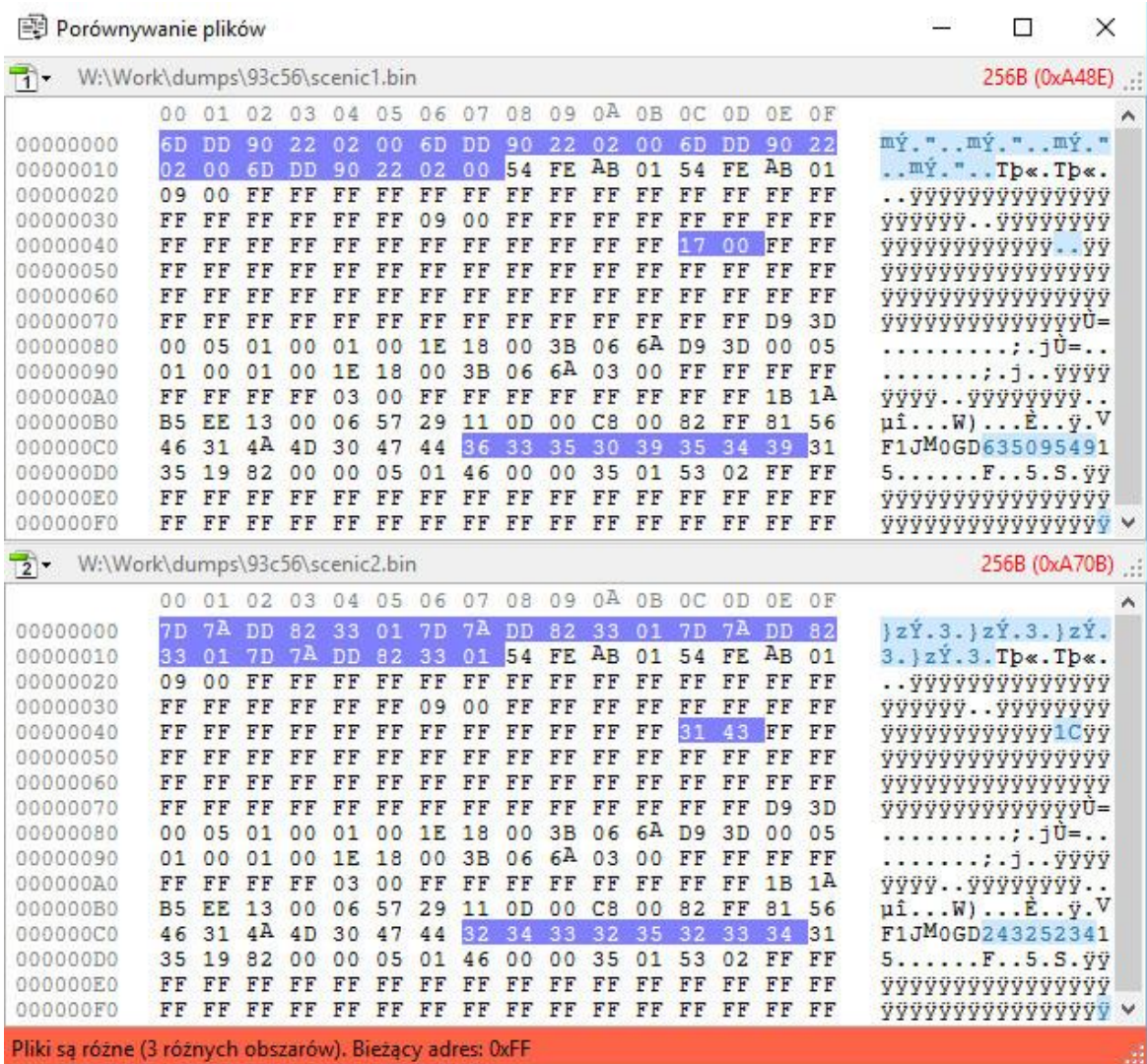

### <span id="page-17-0"></span>4.4. Dodatkowe funkcje w programie

#### <span id="page-17-1"></span>4.4.1. Test czystości

 Test czystości sprawdza, czy pamięć posiada zapisane komórki. Test ten jest automatycznie anulowany w przypadku, gdy programator natrafi na pierwsze zapisane komórki (nie ma potrzebny odczytu całej pamięci, co znacząco przyspiesza proces).

#### <span id="page-17-2"></span>4.4.2. Porównanie zawartości bufora z pamięcią

 Test porównania pozwala w szybki sposób sprawdzić czy zawartość pamięci jest identyczna z wczytanym buforem. Gdy programator natrafi na pierwszą różnicę to automatycznie przerwie dalszą operacje porównywania. Aby porównać całe pliki – wykonaj pełny odczyt i skorzystaj z narzędzia porównywarki plików (zob. rozdział 4.3.9).

#### <span id="page-17-3"></span>4.4.3. Wybór napięcia programowania VPP

 Istnieje możliwość zmiany napięcia programowania VPP z rozdzielczością 0.1V w zakresie 1.0 - 5.0V. VPP jest napięciem zasilania pamięci oraz poziomów sygnałów. Zmiana napięcia zasilania jest najbardziej przydatna w trzech przypadkach:

- kiedy programujemy niskonapięciową odmianę danego typu pamięci (np. 1.8V zamiast 3.3V),
- kiedy programujemy w zewnętrznym układzie (który już jest zasilany) w takim przypadku należy ustawić to samo napięcie VPP lub całkowicie wyłączyć napięcie VPP (VPP OFF),
- kiedy programujemy w zewnętrznym układzie z zasilaniem z programatora to mamy możliwość obniżenia napięcia na tyle, aby zasilić samą pamięć bez układów peryferyjnych. Przykładowo jeśli pamięć posiada zakres pracy 2.6 - 3.6V a na płycie znajduje się wiele innych układów zasilanych nominalnie 3,3V (w tym m.in. procesor który sie stale komunikuje z tą pamięcią) to rozsądnie jest ustawić najniższy próg napięcia (2.6V). Rozwiązanie to ma dwie główne zalety: (1) procesor może pozostać w stanie reset, dzięki czemu nie będzie się komunikował z pamięcią i nie zakłóci operacji odczytu/zapisu pamięci w układzie oraz (2) pobór prądu całego układu również będzie mniejszy (urządzenia w trybie "reset" pobierają znacznie mniej prądu). Rozwiązanie to nie zawsze zadziała - są przypadki kiedy trzeba zasilić cały układ z zewnątrz lub wylutować pamięć i zaprogramować w podstawce. Więcej szczegółów na temat programowania w układzie znajdziesz w rozdziale 5.

#### <span id="page-17-4"></span>4.4.4. Identyfikacja układu (Chip ID) dla FLASH SPI, DATAFLASH oraz układów 1-wire

W celu identyfikacji układu istnieje możliwość odczytania tzw. ID układu przez menu "Narzędzia" -> "Odczyt ID" (F10). W przypadku pamięci FLASH są to 4 bajty (tzw. JEDEC ID) identyfikujące rodzinę pamięci, gdzie bajt 1 oznacza producenta (Manufacturer ID), bajt 2 i 3 identyfikują rodzinę układu i

pojemność pamięci (Device ID) a bajt 4 zawiera dodatkowe informacje (Extended ID). W przypadku niektórych pamięci FLASH SPI programator sam wybierze odpowiedni układ z bazy pamięci. W nocie katalogowej każdej pamięci (tzw. datasheet) znajduje się rozdział dot. JEDEC ID wraz z informacjami identyfikującymi układ. W przypadku pamięci 1-wire jest unikalny 64-bitowy numer identyfikacyjny.

UWAGA! Przed wykonaniem identyfikacji układu operator powinien znać napięcie pracy pamięci! Wybór zbyt wysokiego napięcia VPP dla pamięci niskonapięciowej może uszkodzić układ, a zbyt niskiego napięcia dla pamięci standardowej spowoduje błąd komunikacji.

#### <span id="page-18-0"></span>4.4.5. Zmiana trybu QUAD SPI (QSPI) dla FLASH SPI

 Niektóre pamięci FLASH SPI 25x mogą wymagać wcześniejszego uaktywnienia trybu QUAD SPI do poprawnej pracy w układzie. Tryb ten można aktywować bądź dezaktywować zmieniając wartość dodatkowych rejestrów w pamięci. W nocie katalogowej danego układu (tzw. datasheet) można znaleźć informacje w jaki sposób zmienić tryb pracy QUAD SPI.

*UWAGA: W przypadku przeprogramowania pamięci zwykle nie ma konieczności zmiany trybu QSPI, jednak w przypadku programowania fabrycznie nowej pamięci może być konieczność uaktywnienia trybu QSPI.*

 W REVELPROG-IS dostępne jest dedykowane narzędzie do zmiany trybu QSPI (Narzędzia -> Konfiguracja Quad SPI), które będzie działać z najpopularniejszymi układami (np. Winbond, Spansion). Pamięci różnych producentów mogą wymagać różnych ustawień w różnych rejestrach – jeżeli dedykowane narzędzie nie jest w stanie ustawić trybu QSPI to należy skorzystać z programowania skryptowego (zobacz rozdział 6) i zmienić rejestry pamięci wg opisu w nocie katalogowej układu.

#### <span id="page-18-1"></span>4.4.6. Moduły optyczne SFP/QSFP/XFP

 REVELPROG-IS posiada dedykowane narzędzia do obsługi optycznych modułów SFP, QSFP oraz XFP. Wymagany jest adapter ze złączem do wkładek SFP/QSFP/XFP z zewnętrznym zasilaniem. Kompatybilność ze standardem MSA (np. SFF-8472, SFF-8636, INF-8077i). Dedykowane funkcje umożliwiają wprowadzenie hasła producenta/użytkownika w celu programowania zabezpieczonych modułów, wyszukiwanie hasła przy pomocy metody brute-force, modyfikacja numeru seryjnego, producenta, nazwy modelu itd. oraz przeliczanie sum kontrolnych. Zobacz rozdział 7, który został w całości poświęconych modułom optycznym.

#### <span id="page-19-0"></span>4.4.7. Kopie zapasowe

 Przy odczycie pamięci wykonywana jest kopia zapasowa odczytanego wsadu oraz zapisywana na dysku w postaci pliku .bin (domyślnie jest to katalog systemowy dokumentów użytkownika). Domyślne ustawienia tworzą kopię ostatnich 16 odczytów pamięci dla plików nie większych niż 8Mbit. Parametry te można zmienić z poziomu Ustawień (Ustawienia -> Opcje -> Pliki -> Autozapis operacji odczytu pamięci).

#### <span id="page-19-1"></span>4.4.8. Programowanie skryptowe SPI, I2C, 1-Wire

 Narzędzie do programowania skryptowego umożliwia wykonywanie własnych rozkazów na magistralii SPI, I2C lub 1-Wire, np. w celu zmiany konfiguracji układu lub programowania ukrytych obszarów pamięci. Opis funkcjonalności znajduje się w [rozdziale 6,](#page-27-0) zaś dodatkowy poradnik z przykładami programowania jest dostępny na forum <https://forum.reveltronics.com/viewtopic.php?f=11&t=279>

#### <span id="page-19-2"></span>4.4.9. W74Mxx Secure Authentication Flash

 Układy z serii W74M Authentication Flash posiadają możliwość zaprogramowania kluczy do autoryzacji urządzenia. Za pomocą dedykowanego narzędzia istnieje możliwość zaprogramowania nowych kluczy, sprawdzenia prawidłowości kluczy (status autoryzacji) oraz zwiększenie licznika monolitycznego. Nie ma możliwości odczytu zaprogramowanych kluczy. Więcej informacji o w/w narzędziu znajduje się w poradniku na forum:

<https://forum.reveltronics.com/viewtopic.php?f=32&t=972>

#### <span id="page-19-3"></span>4.4.10. Tryb automatyczny oraz obsługa z linii komend (Beta)

 Aplikacja REVLEPROG-IS do poprawnej pracy wymaga interfejsu graficznego. Nie ma możliwości obsługi aplikacji z linii komend, jednak jest możliwość wywołania trybu automatycznego z linii komend ze wcześniej ustaloną konfiguracją poprzez uruchomienie aplikacji REVELPROG-IS z dodatkowymi parametrami *-productionFile "path.txt"*, co powoduje wczytanie na starcie pliku produkcyjnego z ustawionym typem pamięci, napięciem programowania, typem operacji (odczyt/zapis/czyszczenie), scieżką do pliku (do zapisu lub odczytu) oraz operacji skryptowych do wykonania przed (pre-script) jak i po operacji programowania (post-script). Więcej informacji o w/w znajduje się w poradniku na forum:

<https://forum.reveltronics.com/viewtopic.php?f=32&t=913&p=3822>

### <span id="page-20-0"></span>**5. Programowanie w układzie (ICSP)**

#### **UWAGA!** Przed programowaniem w układzie koniecznie zapoznaj się z informacjami zawartymi w tym rozdziale oraz podrozdziałach!

 Programowanie pamięci w macierzystym układzie jest zalecane tylko dla doświadczonych użytkowników. Wymagana jest wiedza techniczna oraz znajomość pamięci. Koniecznie trzeba zapoznać się z dokumentacją pamięci, tzw. datasheet w celu poznania kolejności wyprowadzeń jak również sposobu adresowania pamięci.

 Programator jest wyposażony w dedykowane 10-pinowe złącze (IDC10) do programowania w układzie (wykorzystanych jest 8-pinów – numeracja pinów odpowiada numeracji pinów pamięci dla obudowy SO8 lub DIL8 – wg datasheet'a).

W zależności od typu wybranej pamięci na liniach będą różne sygnały (linie sygnałowe oraz zasilania). Sygnały te są ustawiane automatycznie po wybraniu typu pamięci w programie oraz załączane tylko na czas programowania pamięci.

#### <span id="page-20-1"></span>5.1. Adresowanie w układzie

 Wszystkie wyprowadzenia sprzętowe adresowania pamięci EEPROM I2C 24... (piny 1,2,3, tj. A0, A1, A2) muszą mieć stan niski (0V). Jeżeli w układzie pamięć jest zaadresowana w inny sposób (np. jest kilka takich samych pamięci w jednym układzie, co wymaga różnego adresowania) to programator nie skomunikuje się z układem i wymagane jest ustawienie adresowania w programie (opcja "Adresowanie w układzie" przy wyborze pamięci I2C). Druga możliwość to zaadresowanie pamięci z programatora – trzeba podłączyć wszystkie wyprowadzenia adresowe do programatora i **jednocześnie odłączyć je z układu (nóżki w powietrzu).** 

W przypadku niektórych pamięci EEPROM MICROWIRE 93... występuje sprzętowe adresowanie 8/16bit (pin 6). W zależności od wyboru układu (8 lub 16-bit) programator podaje na to wyprowadzenie stan niski lub stan wysoki. W układzie wyprowadzenie to może być podłączone na stałe do zasilania lub masy. Często nie ma potrzeby podłączania tego wyprowadzenia (pin 6) podczas programowania w układzie - wystarczy wybrać zgodne adresowanie z poziomu programu (w praktyce większość pamięci microwire 93... jest 16-bitowa).

 W przypadku kiedy np. w układzie jedno z wyprowadzeń adresowych ma stan wysoki (zasilanie), a podłączony programator poda stan niski (masa) to wywołamy zwarcie w układzie. **Należy szczególną uwagę zwracać na adresowanie oraz połączenia – jeżeli nie masz pewności – nie programuj w układzie.** Wylutuj pamięć i zaprogramuj w zintegrowanej podstawce.

### <span id="page-21-0"></span>5.2. Zabezpieczenie przed zapisem w układzie (WP - Write Protect)

 Wiele pamięci posiada sprzętowe zabezpieczenie przed czyszczeniem i zapisem pamięci w postaci wyprowadzenia WP (Write Protect). Stan niski na tym wyprowadzeniu uniemożliwia zapis i czyszczenie pamięci. Programator podaje stan wysoki na to wyprowadzenie podczas operacji czyszczenia i zapisu. Jeżeli w układzie pin WP będzie na stale podłączony do stanu niskiego (masy) - co się często zdarza - wtedy podczas próby czyszczenia/zapisu powstanie zwarcie. W takim przypadku należy nie podłączać pinu WP (będzie możliwy tylko odczyt pamięci) lub odłączyć pin WP w układzie (nóżka pamięci w powietrzu - podłączona tylko do programatora) lub wylutować pamięć i zaprogramować w podstawce (zalecane).

 Wyprowadzenie zabezpieczające (WP - Write Protect, czasami oznaczone jako PRE - Protection Enable) występuje m.in. w pamięciach FLASH SPI 25.. (pin 3), FLASH SPI 26... (pin 3), FLASH SPI 45... (pin 5), EEPROM I2C 24... (pin 7), EEPROM SPI 25.. (pin 3), EEPROM SPI 35... (pin 3), EEPROM SPI 95... (pin 3), EEPROM MICROWIRE 93... (pin 7).

#### <span id="page-21-1"></span>5.3. Zasilanie w układzie

 Istnieje możliwość zasilania pamięci przez programator, jak również przez układ, w którym pamięć się znajduje. Aby doprowadzić zasilanie z programatora należy wybrać poziom napięcia VPP w programie (dowolne z zakresu 1.0 – 5.0V - zobacz rozdział 4.4.3). Jeżeli pamięć już jest zasilana w układzie to należy wybrać takie samo napięcie programujące (z dokładnością 0.1V) jakim jest zasilana pamięć. Maksymalne tolerowane napięcie przez programator to +5,5V. W przypadku przekroczenia tego napięcia na pinach wejściowych programatora istnieje ryzyko uszkodzenia buforów zabezpieczających w programatorze.

### <span id="page-22-0"></span>5.4. Ograniczenia i problemy podczas programowania w układzie

Nie zawsze istnieje możliwość zaprogramowania pamięci w układzie. Przyczyna może tkwić w wielu miejscach, m.in.

- zbyt długie ścieżki sygnałowe,
- zbyt duże pojemności w układzie,
- niezgodność adresowania,
- konflikt na magistrali (pamięć się komunikuje z innymi układami),
- niedopasowana impedancja układu,
- dodatkowe elementy w układzie na liniach komunikacyjnych (diody, bus-switche, zworki itd.).

 W przypadku zasilania z programatora nałożone jest ograniczenie prądowe 100mA. W przypadku rozbudowanych zewnętrznych układów (kiedy pobór prądu jest większy niż 100mA) należy zasilić z zewnątrz programowany układ.

 W przypadku błędnego podłączenia, zwarcia lub zbyt dużego poboru prądu programator o tym poinformuje i natychmiast odłączy wszystkie linie. Mimo wszystko – nigdy nie należy doprowadzić do takiej sytuacji gdyż istnieje ryzyko uszkodzenia programatora lub układu zewnętrznego (czas zwłoki zabezpieczenia to 5–35ms). Programator posiada zaimplementowany tzw. tryb "VPP-boost" zezwalający na 3x większy pobór prądu przez pierwsze 30ms (np. ładowanie kondensatorów w układzie). Ponadto w ustawieniach istnieje możliwość zwiększenia limitu poboru prądu do 200mA.

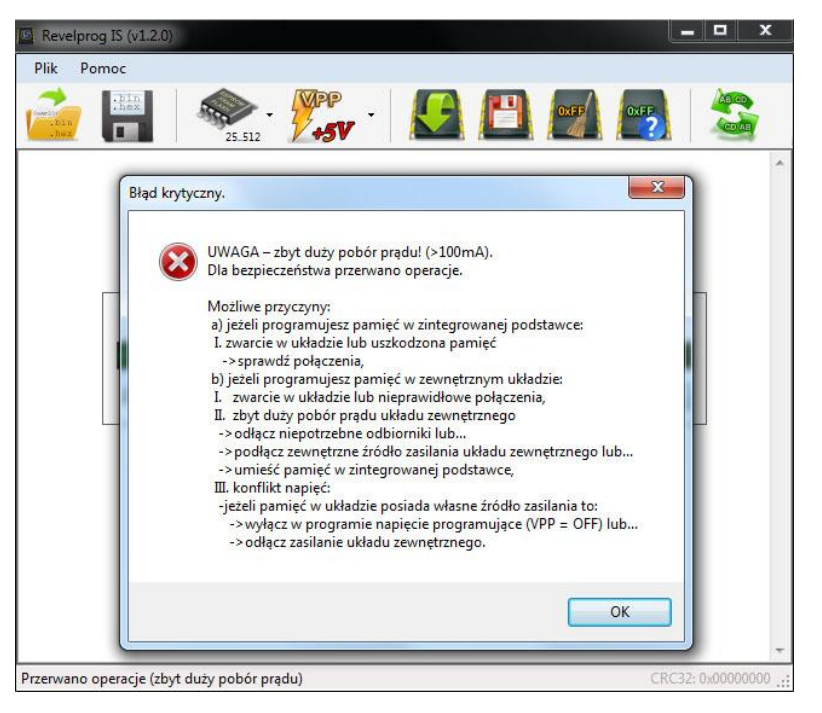

 **Podczas programowania w układzie, użytkownik musi być w 100% pewny tego, co robi. W przypadku braku pewności, pamięć należy wylutować i zaprogramować w podstawce.**

### <span id="page-23-0"></span>5.5. Klips do programowania w układzie – wskazówki oraz podłączenie

 Dla układów w obudowach SOIC istnieje możliwość skorzystania z klipsa pomiarowego (np. POMONA 5250 dla SOIC-8 lub POMONA 5252 dla SOIC-16). Ze względu na wiele potencjalnych pułapek, programowanie przy pomocy klipsa jest zalecane tylko zaawansowanym użytkownikom. **Przed podłączeniem klipsa należy koniecznie zapoznać się z informacjami zawartymi w rozdziałach 5.1 - 5.4.**

Wskazówki:

- klips należy zaciskać tylko na pamięciach SMD w obudowach SOIC-8 w rastrze 150mil lub 200mil,
- przed zaciśnięciem klipsa na pamięci, należy go maksymalnie rozewrzeć, ustawić w osi pamięci, i dopiero wtedy zacisnąć,
- wyprowadzenia klipsa (8 pinów typu gold-pin) powinny zostać podłączone przed zaciśnięciem klipsa na pamięci,
- nie należy mechanicznie ingerować w konstrukcje blaszek stykowych – wszelkie próby "doginania" styków skończą się ich uszkodzeniem,

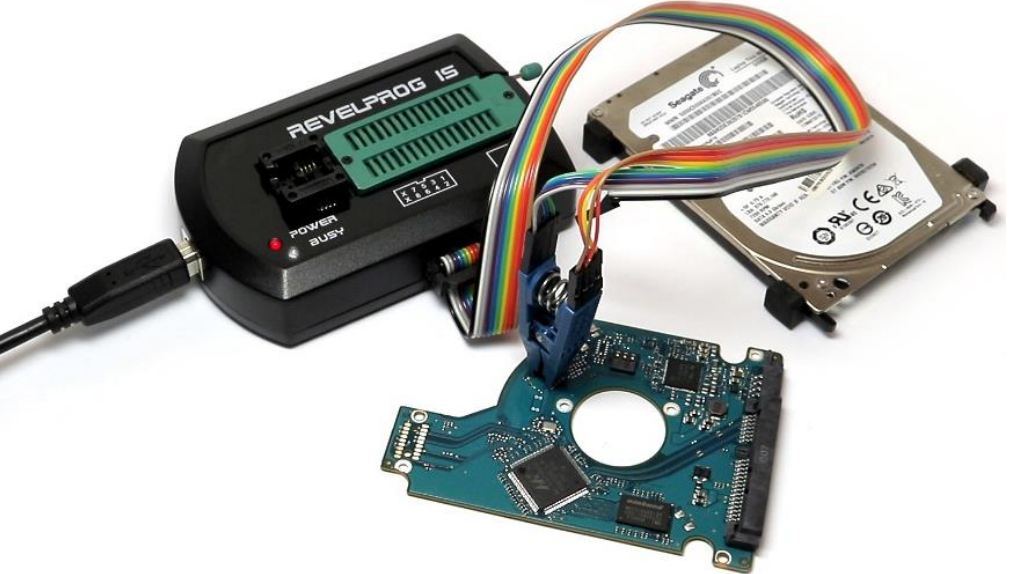

- jeżeli pamięć była już wcześniej wylutowywana z układu i została nieumiejętnie przylutowana (np. pokrzywione piny, nadmiar cyny) to nie zaleca się stosowanie klipsa (nie będzie kontaktował, ponadto istnieje ryzyko uszkodzenia elementów stykowych). W takim przypadku zaleca się wylutować pamięć i umieścić ją w specjalnym adapterze SOIC-8 150mil lub SOIC-8 200mil,
- nie zaleca się podłączać klipsa na wylutowanej pamięci, odczyt i zapis mogą być nieprawidłowe (w szczególności w przypadku szybkich pamięci FLASH SPI). Pamięci powinny być programowane albo w układzie (gdzie znajdują się dodatkowe elementy odkłócające) albo w adapterze (który gwarantuje bardzo krótkie połączenia), ale nie na samym klipsie. Jeżeli już istnieje taka potrzeba podłączenia pamięci "luzem" na klipsie (np. brak adaptera, inna kolejność wyprowadzeń), to należy to uczynić bardzo ostrożnie, a w przypadku pamięci FLASH skrócić długość połączeń do 5cm i ograniczyć prędkość transmisji do 10% (Ustawienia -> Opcje -> Hardware -> Częstotliwość zegara SCK = 10%). Nadal to nie gwarantuje sukcesu ale znacząco zwiększa prawdopodobieństwo powodzenia.

Klips należy podłączyć według schematu, który wyświetla się w programie przy wyborze pamięci. Dla większości pamięci będzie to połączenie "1 do 1" tak jak na rysunku poniżej po lewej stronie (pin 1 programatora do pin 1 pamięci, pin 2 programatora do pin 2 pamięci itd.). W przypadku niektórych pamięci podłączenie może być inne, np. dla pamięci 35080 pin 1 programatora do pin 2 pamięci, pin 2 programatora do pin 4 pamięci itd. (rysunek po prawej stronie).

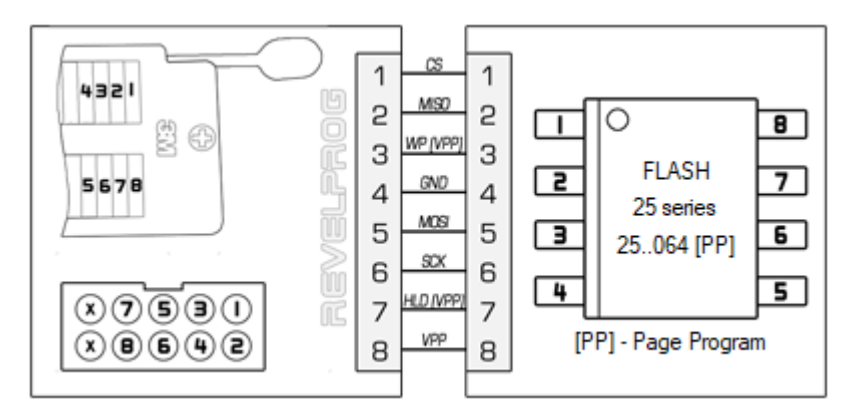

*Podłączenie "1 do 1" dla pamięci FLASH SPI Podłączenie nietypowe dla pamięci 35080*

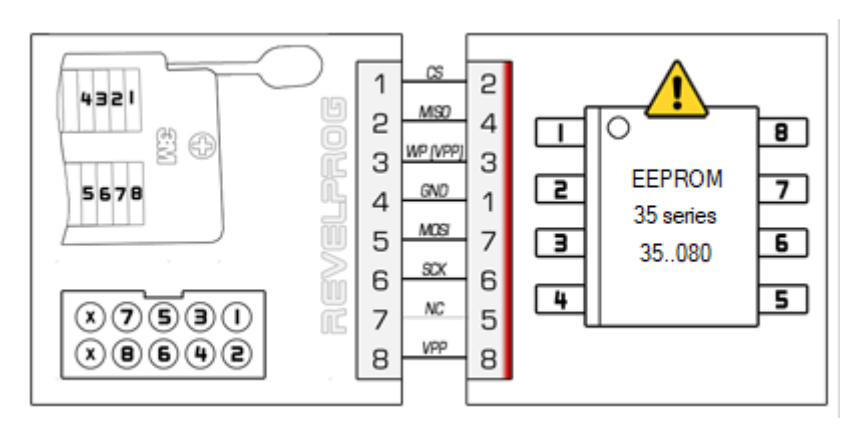

W pierwszej kolejności należy zidentyfikować pin nr 1 pamięci<sup>6</sup> i tak podłączyć przewody do klipsa, aby po zaciśnięciu klipsa na pamięci kolejność była zachowana. Od strony programatora zaleca się skorzystać z dedykowanego 10-pinowego złącza ISP do programowania w układzie. Nie należy się sugerować kolorami wyprowadzeń w taśmie połączeniowej (te mogą być różne), a jedynie numerami pinów. Przykładowy film z podłączenia klipsa do pamięci 1wire: <https://youtu.be/KhX5Efr4v9k?t=147>

<sup>6</sup> Pin nr 1 pamięci zwykle oznaczony jest małą kropką w rogu pamięci lub sfrezowaną jedną ze ścianek

### <span id="page-25-0"></span>5.6. Rozwiązywanie problemów podczas programowania w układzie

 W przypadku problemów podczas programowania w układzie zewnętrznym (i jednocześnie poprawnym programowaniu w podstawce) w pierwszej kolejności należy się upewnić że:

- wszystkie połączenia są poprawne (w przypadku użycia klipsa należy zwrócić szczególną uwagę na kontakt pinów),
- układ jest poprawne zasilany i nie występuje konflikt napięć,
- linie SPI: CS, (SCK), (MOSI), (MISO) w układzie są podciągnięte do zasilania przez rezystory podciągające (tzw. pull-up 4,7k 10k) oraz nie występują żadne dodatkowe elementy na w/w liniach (np. bramki i bus-switche sterowane przez procesor, diody, zworki itd.),
- podczas programowania na liniach SPI nie odbywa się inna transmisja (jeżeli w układzie jest procesor sterujący to powinien on pozostać w stanie reset na czas programowania - w przeciwnym razie wystąpi konflikt na magistrali).

W przypadku dalszych problemów, przyczyn może być kilka. Poniżej zostały opisane najczęstsze pułapki oraz rozwiązania:

- zakłócenia i odbicia sygnału (błędy komunikacji, losowy odczyt). W takim przypadku może pomóc:
	- o obniżenie częstotliwości taktowania magistrali SPI do 10% dla pamięci FLASH SPI (menu *Ustawienia* -> *Opcje* -> Hardware -> *FLASH SPI*),
	- o dopasowanie impedancji układu (i przewodów) poprzez zastosowanie rezystorów odprzęgających. Każdy układ ma inną charakterystykę i nie ma uniwersalnych wartości, jednak w większości przypadków wystarczą rezystory podłączone szeregowo na liniach CS, (MOSI) oraz (SCK) o wartości 100-1000 Ohm (zalecamy próbę z wartościami 100R lub 470R lub 1k):

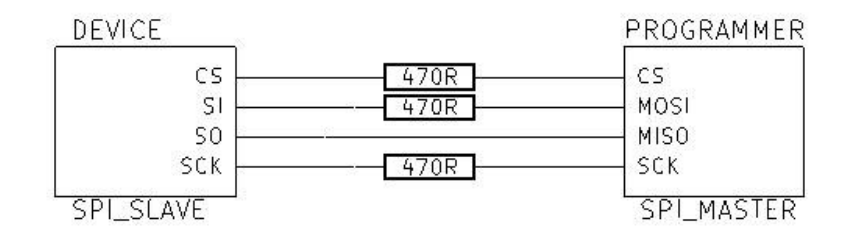

- o odkłócenie linii CS po stronie układu (np. 33pF-220pF do masy),
- $\circ$  odsprzeganie zasilania po stronie układu (np. 100nF do masy jak najbliżej nóżki od zasilania pamięci),
- zbyt niskie napięcie podczas czyszczenia i/lub zapisu (błąd czyszczenia / błąd komunikacji):
	- o podczas czyszczenia i zapisu, układ ma zwiększony pobór prądu. W połączeniu z zasilaniem innych układów, które znajdują się na płycie (na tej samej magistrali zasilania), domyślnie wybrane napięcie w programie może okazać się zbyt niskie. W takim przypadku zaleca się spróbować nieznacznie podnieść napięcie VPP (np. +0,3V) lub zasilić układ z zewnątrz i ustawić taką samą wartość napięcia VPP w programie.
- konflikt na magistrali (losowy odczyt lub błąd komunikacji podczas odczytu)
	- o zdarza się, że po podaniu zasilania na pamięć (przez programator), procesor nadrzędny zaczyna się od razu komunikować z tą pamięcią w takim przypadku próba operacji na pamięci w tym samym czasie skończy się niepowodzeniem (konflikt na magistrali). W takim przypadku należy albo wymusić stan RESET na wszystkich układach z którymi może komunikować się pamięć (np. procesor), albo zasilić układ z zewnątrz i odczekać 2-3 minuty aż procesor przestanie komunikować się z pamięcią (zakończy wykonywać sekwencje startową) – co pomoże tylko w przypadku gdy po wykonaniu sekwencji startowej procesor już się dalej nie komunikuje z pamięcią. Kolejnym możliwym rozwiązaniem może być ustawienie minimalnego napięcia VPP dla pamięci – na tyle niskiego że może być jednocześnie zbyt niskie aby procesor wystartował (będzie w stanie RESET). Jednakże przy zbyt niskim napięciu mogą być problemy z czyszczeniem lub zapisem pamięci.

W niektórych przypadkach, projekt układu uniemożliwia programowanie w układzie. W takim przypadku pozostaje wylutowanie pamięci i zaprogramowanie w podstawce.

### <span id="page-27-0"></span>**6. Programowanie skryptowe (I2C / SPI / 1-wire)**

 Programowanie skryptowe w przypadku REVELPROG-IS pełni funkcje tzw "BUS Pirate" dla protokołów szeregowej transmisji I2C, SPI oraz 1-Wire. Przy wykorzystaniu skryptów **istnieje możliwość wywoływania dowolnych komend (rozkazów) na magistrali w dowolnej sekwencji z zachowaniem odpowiednich opóźnień czasowych**. Przykładowe zastosowanie to wszelkie niestandardowe operacje na pamięci, udokumentowane (bądź nie) w nocie katalogowej układu, np. odblokowanie urządzeń (ukryta sekwencja zapisu haseł), odczyt i zapis ukrytych rejestrów, zapis niestandardowych rejestrów (sector protection bits, rejestry OTP) itd.

 W praktyce też jest to bardzo praktyczne narzędzie dla elektroników konstruktorów oraz programistów embedded. Do złącza ICSP programatora REVELPROG-IS można podłączyć się z dowolnym urządzeniem lub układem po SPI, I2C lub 1-Wire. W programatorze można wybrać napięcie zasilania i poziom sygnałów (od 1.0 do 5.0V z rozdzielczością 0,1V) więc dodatkowe zasilanie samego układu może być zbędne.

#### <span id="page-27-1"></span>6.1. Struktura skryptu

 Każdy skrypt składa się z (1) nagłówka #SCRIPT HEADER – informacja o wersji oprogramowania w jakiej został przygotowany, (2) ustawień hardware #HARDWARE SETTINGS – wybór napięcia (VPP), magistrali (I2C/SPI) oraz szybkości transmisji, (3) sekwencji operacji #OPERATION (1 do n). Każdy skrypt musi posiadać co najmniej jedną operację.

 Każda operacja składa się z (1) ustawień parametrów 'SW', tj. liczba bajtów do zapisu, liczba bajtów do odczytu, ustawienia opóźnień, (2) instrukcji 'INSTR' - sekwencji bajtów do wykonania w ramach pojedynczej instrukcji, (3) danych 'DATA' (opcjonalnie) - sekwencji bajtów do przesłania po wykonaniu instrukcji.

 Na zrzucie obok przedstawiono przykładową strukturę skryptu ze zdefiniowanym nagłówkiem (wersja 1.6.0), ustawieniami hardware

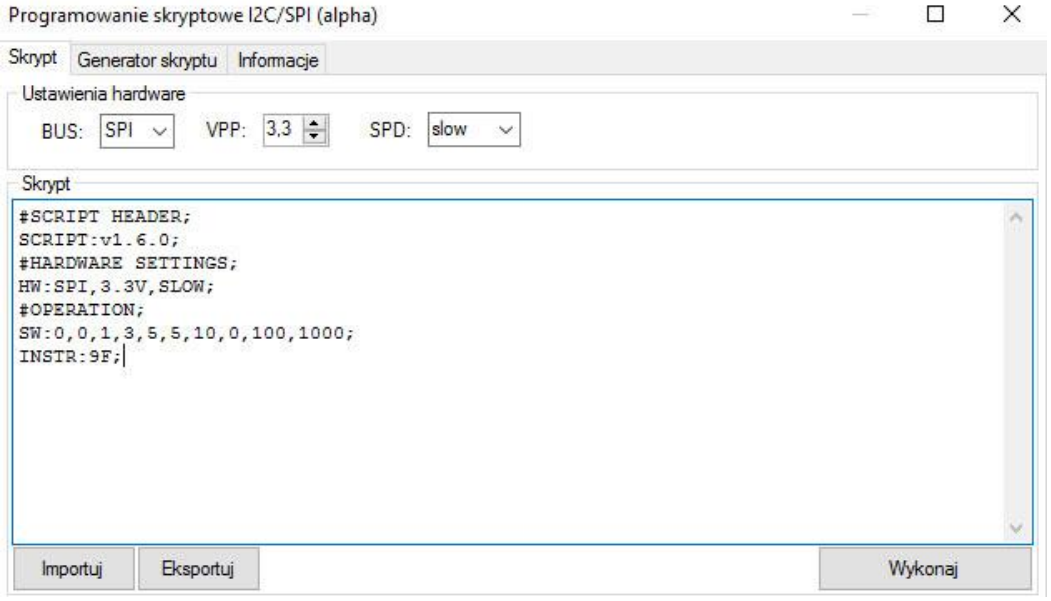

(magistrala SPI, napięcie 3.3V, najwolniejsza prędkość transmisji) oraz jedną operacją z jedno-bajtową instrukcją "9F".

### <span id="page-28-0"></span>6.2. Składnia skryptu

- "**#**" definiuje sekcje, np. #SCRIPT HEADER; (nagłówek), #HARDWARE SETTINGS; (ustawienia hardware), #OPERATION; (dla każdej operacji), "**;**" jest umieszczany na końcu każdego polecenia,
- "**:**" jest umieszczany po słowach sterujących, np. SCRIPT: (wersja skryptu), HW: (ustawienia hardware), SW: (ustawienia parametrów operacji), INSTR: (instrukcja), DATA: (dane do zapisu),
- "**,**" oddziela parametry występujące po słowach sterujących (np. między "INSTR:" a ";" przecinek oddziela poszczególne bajty instrukcji)
- "**//**" poprzedza komentarze dane ignorowane przez interpretator skryptu.

 Każdy skrypt musi posiadać pojedynczy nagłówek (#SCRIPT HEADER), pojedyncze ustawienia hardware (#HARDWARE SETTINGS) i przynajmniej jedną operacje (#OPERATION).

### <span id="page-28-1"></span>6.3. Generator skryptu

W celu ułatwienia pisania skryptów można skorzystać z narzędzia generatora skryptu, w którym istnieje możliwość wygenerowania pojedynczych operacji z różnymi parametrami:

- WREN (Write Enable) włączenie zapisu danych + ilość bajtów danych do przesłania w pojedynczej operacji,
- RDEN (Read Enable) włączenie odczytu danych + ilość bajtów do odczytu po wykonaniu pojedynczej operacji,
- DBO (Delay Before Operation) dodatkowe opóźnienie w milisekundach przed wykonaniem danej operacji,
- DAI (Delay After Instruction) dodatkowe opóźnienie w milisekundach bezpośrednio po wykonaniu instrukcji dla danej operacji,

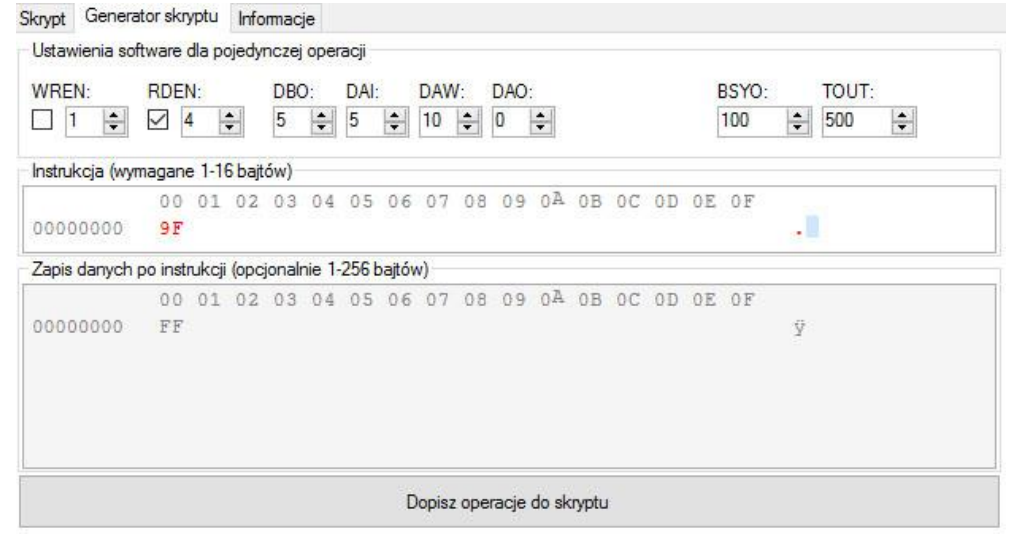

- DAW (Delay After Write) dodatkowe opóźnienie w milisekundach po przesłaniu bajtów danych (np. czas potrzebny na przetworzenie danych przez układ),
- DAO (Delay After Operation) dodatkowe opóźnienie w milisekundach po wykonaniu całej operacji (przed przejściem do wykonywania kolejnej operacji),
- BSYO (Busy Operation) maksymalny czas oczekiwania na gotowość układu (badanie flagi busy, np. tzw. Wait For Write End dla pamięci FLASH SPI czy maksymalny czas oczekiwania na ACK dla pamięci I2C),
- TOUT (Timeout) maksymalny czas oczekiwania przez PC na wykonanie całej operacji (zaleca się aby był dłuższy niż dwukrotność sumy powyższych opóźnień).

Ustawienie powyższych parametrów zgodnie z powyższym zrzutem ekranu wygeneruje następujący kod poniższej operacji:

```
#OPERATION;
SW:0,0,1,3,5,5,10,0,100,500;
INSTR:9F;
```
Ustawienia software odpowiadają kolejnym parametrom dla ustawień "SW:" z pewnymi zastrzeżeniami:

- ilość bajtów odczytu/zapisu jest wyrównana do zera, tzn. 0 oznacza 1, a 255 oznacza 256,
- jeżeli zapis lub odczyt jest wyłączony (0) to ilość bajtów zapisu/odczytu jest ignorowana.
- ustawienia SW i HW definiuje się w formacie dziesiętnym,
- instrukcje (INSTR:) oraz dane do zapisu (DATA:) definiuje się w formacie hex (szasnastkowym).

### <span id="page-29-0"></span>6.4. Sekwencja wykonania

Każdy skrypt wykona się w nastepującej sekwencji:

- 1. USTAWIENIE HARDWARE (BUS, VPP, SPEED)
- 2. WYKONANIE OPERACJI 1 (SET SW -> DBO -> INSTR -> DAI -> WRITE -> DAW -> BSYO -> READ -> DAO)
- 3. ...
- 4. WYKONANIE OPERACJI N
- 5. RESET HARDWARE

### <span id="page-30-0"></span>6.5. Dodatkowa składnia

#### #LeaveVppEnabled

Należy użyć tej komendy na końcu każdego skryptu aby nie wyłączać zasilania VPP po wykonaniu skryptu.

### #INSTR and #DATA formatowanie

Dozwolone jest pomijanie przecinków oraz spacji dla w/w danych wejściowych (np. #DATA:0011223344; zamiast #DATA: 00, 11, 22, 33, 44; )

### #DATA:BUFFER

 Pobieranie danych do zapisu nastąpi bezpośrednio z bufora (nie ma potrzeby wpisywania tych danych na sztywno w skrypcie). Adres będzie inkrementowany automatycznie, więc dane będą pobierane z odpowiednim przesunięciem (offsetem). Istnieje możliwość również nadpisania offsetu, np. #DATA: BUFFER,8;

### <span id="page-30-1"></span>6.6. Pre-script oraz Post-script

 Istnieje możliwość wywoływania skryptów przed każdą operacją na pamięci (pre-script) lub po operacji na pamięci (post-script). W celu aktywowania funkcjonalności należy nacisnąć CTRL + ALT + SHIF + S w bazie pamięci – zostaną wyświetlone dodatkowe zakładki z miejscem na wpisanie skryptu. Pre-script oraz post-script mogą być równiez używane w [Trybie Automatycznym.](#page-19-3)

### <span id="page-30-2"></span>6.7. Przykładowe skrypty

Poradnik z przykładowymi skryptami został opisany na forum:

<https://forum.reveltronics.com/viewtopic.php?f=11&t=279>

### <span id="page-31-0"></span>**7. Moduły optyczne SFP / QSFP / XFP**

 REVELPROG-IS umożliwia programowanie modułów SFP, QSFP oraz XFP. Sprzętowy adapter z własnym zasilaniem oraz ze złączami dla wkładek SFP/QSFP/XFP jest wymagany. Kompatybilność ze standardem MSA (np. SFF-8472, SFF-8636, INF-8077i). Dedykowane funkcje umożliwiają wprowadzenie hasła producenta/użytkownika w celu programowania zabezpieczonych modułów, wyszukiwanie hasła przy pomocy metody brute-force, modyfikacja numeru seryjnego, producenta, nazwy modelu itd. oraz przeliczanie sum kontrolnych.

### <span id="page-31-1"></span>7.1. Sposób podłączenia adaptera

 Sprzętowy adapter do wkładek QSFP SFP XFP należy podłączyć przy pomocy taśmy do gniazda ICSP (10-pin) w programatorze. Adapter musi być zasilany z zewnątrz (np. dodatkowy kabel USB). Wkładkę SFP/QSFP/XFP należy umieścić w odpowiednim slocie. Tylko jedna wkładka może być podłączona w danym momencie.

Przykład podłączonego adaptera QSFP SFP XFP do REVELPROG-IS (proszę zwrócić uwagę że dodatkowe zasilanie adaptera jest realizowane również z komputera na drugim kablu):

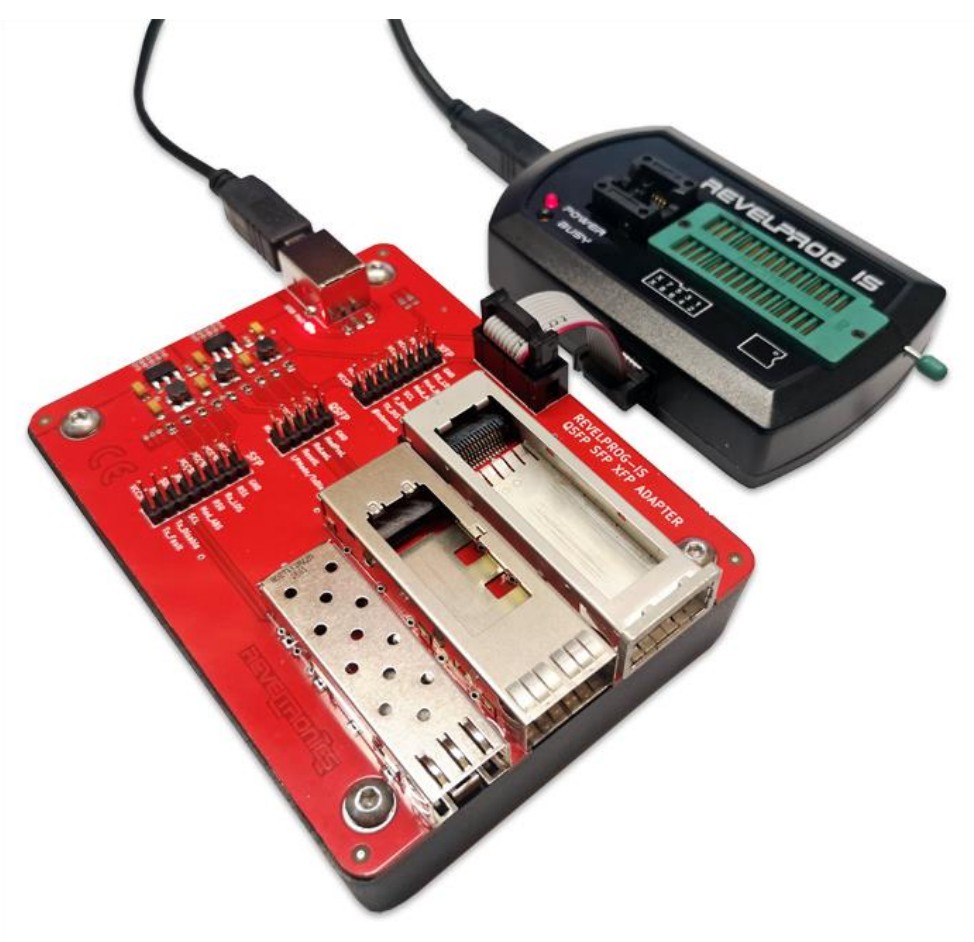

### <span id="page-32-0"></span>7.2. Wybór rodzaju modułu oraz organizacja pamięci

Rodzaj modułu należy wybrać z bazy pamięci (EEPROM -> Transceivers -> SFP lub QSFP lub XFP).

<span id="page-32-1"></span>7.2.1. SFP oraz SFP+

organizacje pamięci.

- **SFP [A0]** oraz **SFP [A2]** umożliwia odczt/czyszczenie/zapis/weryfikację bloków A0h oraz A2h modułów SFP/SFP+. Uwaga: automatyczna weryfikacja zapisu może się nie udać - niektóre komórki mogą być zabezpieczone przed zapisem i ich modyfikacja nie będzie możliwa (np. informacje diagnostyczne lub komórki zabezpieczone hasłem).
- **SFP [USER]** umożliwia odczyt/czyszczenie/zapis 2 wire address 1010000x (A0h) 2 wire address 1010001x (A2h) dowolnego bloku oraz dowolnej strony w pamięci (automatyczna weryfikacja nie jest dostępna). Alarm and Warning Threshold (56 bytes) Blok A0h (256 bajtów) jest podzielony na dwie części po Serial ID Defined by  $55$ 128 bajtów każda. Pierwsze 128 bajtów (00h – 7Fh) są SFP MSA (96 bytes) przeznaczone na informacje producenta (numer seryjny, Cal Constants  $(40 bytes)$ nazwa producenta, nazwa modelu itd.). Obszar ten może 95 być zabezpieczony przed zapisem (w celu edycji może być Real Time Diagnostic wymagane wprowadzenie hasła). Drugie 128 bajtów (80h-Vendor Specific 119 Interface (24 bytes) FFh) są zarezerwowane na przyszły użytek.  $(32 bytes)$ Vendor Specific (7 bytes) 126 Page Select Byte (Optional) Blok A2h (256 bajtów) również jest podzielony na dwie 127 części (po 128 bajtów każda). Pierwsze 127 bajtów (00h-7E) zawierają informacje diagnostyczne (alarmy oraz ich 128 ustawienia, dane kalibracyjne, odczyty bieżące) oraz pola Reserved, SFF-8079 do wprowadzenia opcjonalnego hasła. Bajt 128 (7Fh) to  $(128 bytes)$ tzw. bajt wyboru strony. Kolejne 128 bajtów (80h-FFh) User Writable Control Vendor EEPROM (120 bytes) Reserved zależy od wybranej strony. Dany moduł SFP może nie Functions Specific obsługiwać bloku A2h (wystąpi błąd komunikacji) lub wyboru strony (może zawierać tylko jedną stronę). Niektóre 247 Vendor Specific (8 bytes) strony mogą być zabezpieczone przed zapisem (wymagane 255 Page 00h/01h Page 02h Pages hasło). Obrazek z prawej strony przedstawia typową Pages

03h-7Fh

80h-FFh

<span id="page-33-0"></span>• **OSFP [USER]** – umożliwia odczyt/czyszczenie/zapis dowolnego bloku oraz dowolnej strony w całym obszarze pamięci modułu OSFP lub OSFP+ (weryfikacja zapisu powinna być przeprowadzona ręcznie przez użytkownika – niektóre komórki są tylko do odczytu).

QSFP/QSFP+ zawiera tylko jeden blok A0h (256 bajtów) podzielony na strony (pod adresem 7Fh znajduje się bajt wyboru strony). Strony mają długość 128 bajtów. Strona 00h jest zawsze dostępna i zawiera podstawowe informacje o module (może być jednak zabezpieczona przed zapisem i w celu edycji może być wymagane wprowadzenie hasła producenta). Pozostałe strony są opcjonalne. Na obrazku z prawej strony przedstawiono typową organizację pamięci modułów QSFP (MSA Standard, specyfikacja SFF-8636).

W REVEPLROG-IS jest przyjazne narzędzie do wyboru strony (nie ma potrzeby ręcznego wpisywania bajtu wyboru strony) co umożliwia odczyt/zapis konkretnej strony:

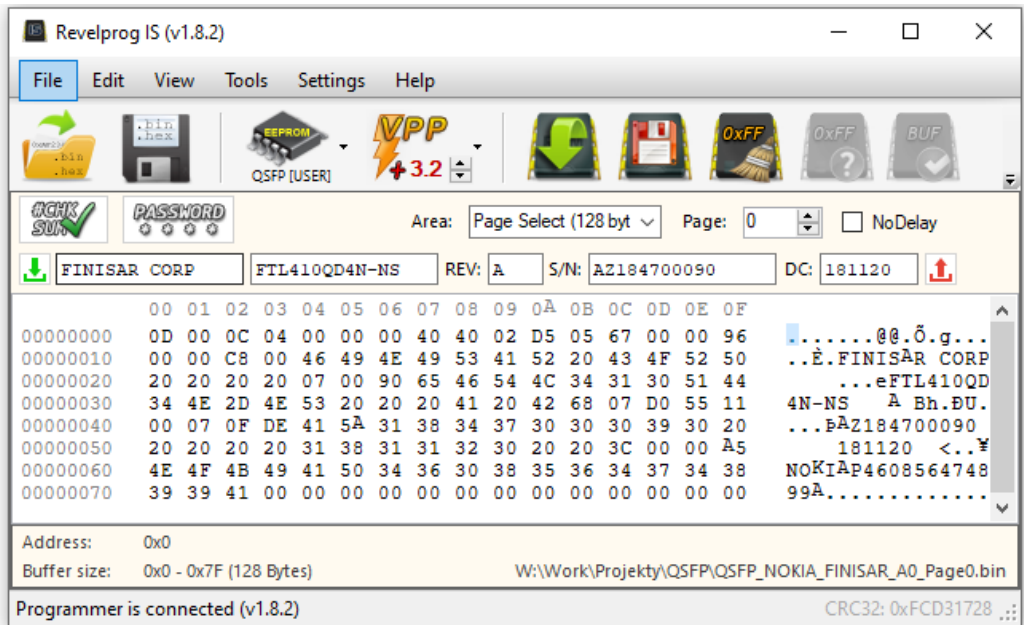

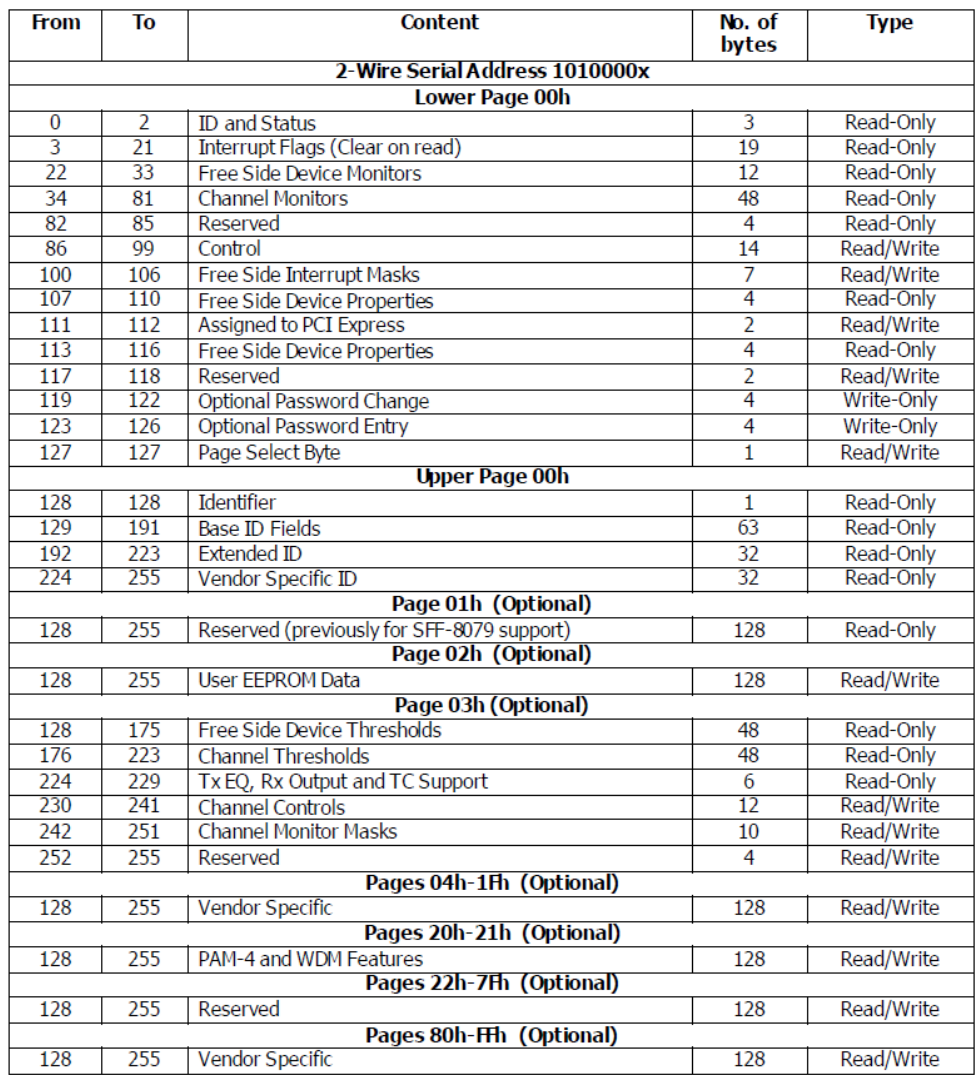

<span id="page-34-0"></span>• **XFP [USER]** – umożliwia odczyt/czyszczenie/zapis bloku A0h oraz dowolnej tablicy w całym obszarze pamięci modułu XFP (weryfikacja zapisu powinna być przeprowadzona ręcznie przez użytkownika – niektóre komórki są tylko do odczytu).

Moduły XFP zawierają tylko jeden blok A0h (256 bajtów) podzielony na tablice (bajt pod adresem 7Fh to wybór numeru tablicy). Tablice mają po 128 bajtów. Tablica 01h jest domyślna i zawiera podstawowe informacje o wkładce (numer seryjny, nazwa producenta, nazwa modułu itd.). Tablica 02h to dane użytkownika (user EEPROM). Tablice mogą być zabezpieczone przed zapisem (może być wymagane hasło). Pozostałe tablice są opcjonalne. Na obrazku z prawej strony przedstawiono typową organizacje pamięci dla modułów XFP wg standard MSA (specyfikacja INF-8077i).

W REVEPLROG-IS jest przyjazne narzędzie do wyboru tablicy (nie ma potrzeby ręcznego wpisywania bajtu wyboru tablicy) co umożliwia odczyt/zapis konkretnej tablicy.

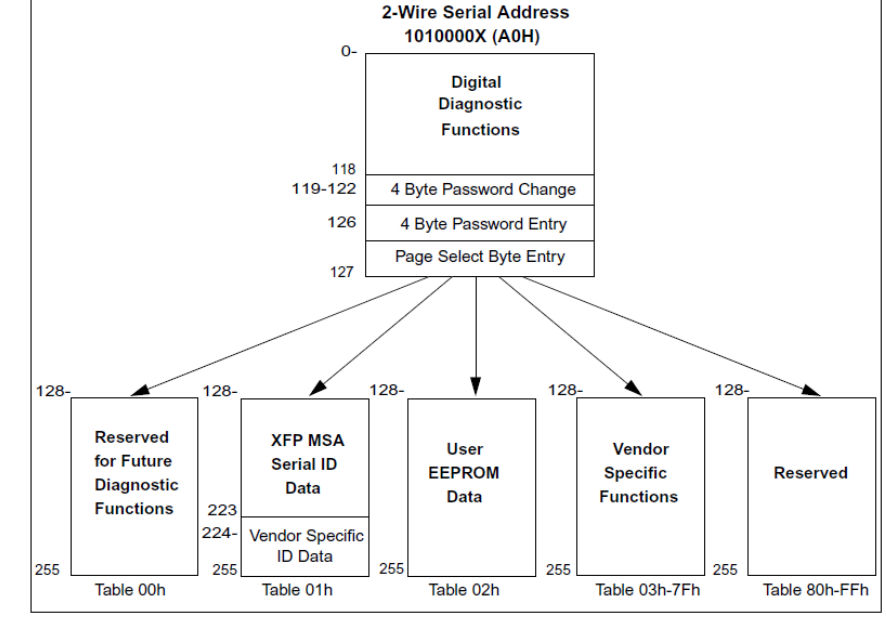

### <span id="page-34-1"></span>7.3. Zabezpieczone moduły: hasło producenta oraz hasło użytkownika

 Niektóre moduły mogą być zabezpieczone przed zapisem przy pomocy hasła. Do odczytu hasło nigdy nie jest wymagane. Wyróżniamy dwa rodzaje haseł: hasło producenta (manufacturer password) oraz hasło użytkownika (user password / host password). W pamięci niektórych urządzeń przewidziano specjalny obszar w pamięci na wprowadzenie 4-bajtowego hasła. Przy pomocy specjalnego narzędzia w REVELPROG-IS użytkownik może wprowadzić hasło - jeżeli hasło jest prawidłowe to moduł zostanie odblokowany do czasu zaniku zasilania.

#### <span id="page-34-2"></span>7.3.1. Hasło użytkownika (host/user password)

 Hasło użytkownika chroni obszar pamięci na dane użytkownika (tzw. User Writable EEPROM). Wprowadzenie prawidłowego hasła odblokuje możliwość zapisu i czyszczenia tylko tego obszaru pamięci. Dla nowych wkładek domyślne hasło użytkownika to 00h 00h 10h 11h, jednak użytkownik zwykle może zmienić to hasło.

#### <span id="page-35-0"></span>7.3.2. Hasło producenta (manufacturer password)

 Hasło producenta chroni wrażliwe obszary pamięci, m.in. obszary w których znajdują się dane producenta takie jak numer seryjny, nazwa produktu, nazwa producenta itd. Wprowadzenie prawidłowego hasła odblokuje możliwość zmiany tych danych. Tylko producenci wkładek znają to hasło, jednakże w REVELPROG-IS jest dostępne narzędzie do łamania i wyszukiwania hasła przy pomocy metody brute-force.

#### <span id="page-35-1"></span>7.3.3. Wyszukiwanie hasła (łamanie hasła przy pomocy metody brute-force)

 REVEPLROG-IS posiada narzędzie do łamania hasła dla wkładek SFP/QSFP/XFP. Hasło jest wyszukiwane przy pomocy metody brute-force, która polega na sprawdzeniu wszystkich możliwych kombinacji. Zakres poszukiwań można ograniczyć, np. jeżeli użytkownik posiada informacje że hasło może się składać tylko ze znaków możliwych do wpisania z klawiatury to może ograniczyć zakres poszukiwań tylko do znaków ASCII. W programatorze jest zaimplementowany specjalny algorytm, który stara się automatycznie dostosować prędkość transmisji oraz opóźnienia zapisu tak aby zmaksymalizować prędkość poszukiwań. Prędkość ta będzie różna dla różnych wkładek. Zwykle wynosi ona ok. 300 haseł na sekundę, jednak dla najszybszych modułów możliwe jest osiągnięcie nawet 4000 haseł na sekundę. Więcej informacji o narzędziu do łamania haseł znajduje się na forum:

<https://forum.reveltronics.com/viewtopic.php?f=31&t=527>

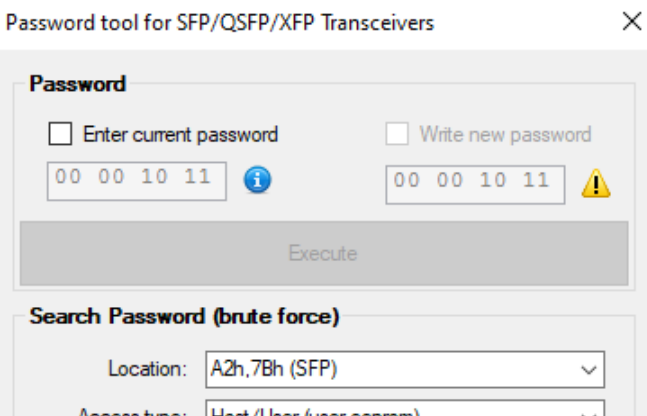

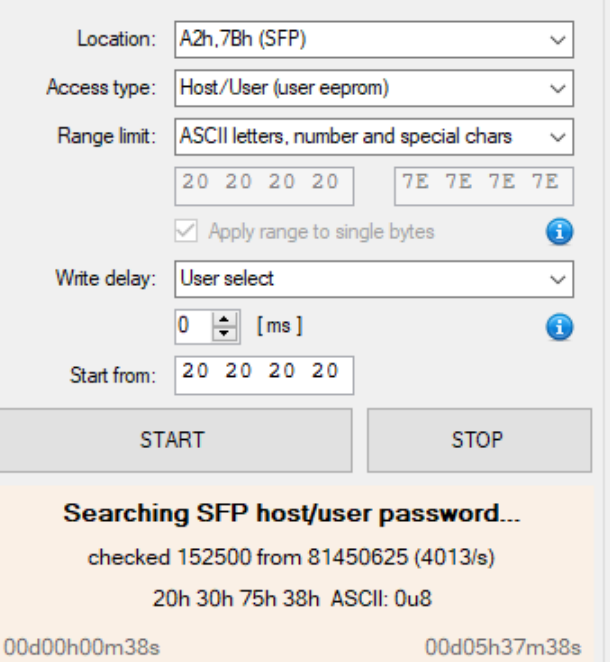

#### <span id="page-36-0"></span>**8. Aktualizacja programatora do nowszej wersji**

 Programator jest rozwijany i dostosowywany do zmieniających się trendów na rynku (np. pojawiających się nowych pamięci). Satysfakcja użytkownika jest dla nas priorytetem, dlatego aktualizacje udostępniamy bezpłatnie dla wszystkich użytkowników REVELPROG IS. Na aktualizacje składa się aktualizacja software (oprogramowania sterującego) oraz firmware (oprogramowania wewnątrz urządzenia). Najnowszy software można pobrać ze strony producenta. Jeżeli software wykryje nieaktualną wersje urządzenia to zaproponuje przeprowadzenie aktualizacji.

 **UWAGA!** Nieprawidłowy przebieg aktualizacji może uszkodzić urządzenie! Koniecznie zapoznaj się z poniższymi informacjami. Aktualizacja jest opcjonalna – gwarancja nie obejmuje uszkodzenia urządzenia na skutek nieprawidłowej aktualizacji.

 Urządzenie przejdzie w tryb aktualizacji, tzw. DFU. Może być wymagane zainstalowanie sterowników (dla trybu DFU). System Windows powinien sam znaleźć sterowniki w Internecie i je automatycznie zainstalować (procedura może potrwać około minuty). Jeżeli nie ma możliwości dostępu do Internetu, to można wskazać sterowniki na dysku (sterowniki znajdują się w katalogu instalacyjnym, domyślnie *C:\Program Files(x86)\REVELTRONICS\REVELPROG-IS\drivers\DFU*). Jeżeli sterowniki dla trybu DFU są już zainstalowane to aplikacja poprawnie połączy się z urządzeniem (w trybie aktualizacji DFU) i rozpocznie proces aktualizacji. Wcześniej jeszcze

wyświetli komunikaty ostrzegawcze.

 Przed rozpoczęciem aktualizacji zaleca się zamknięcie wszystkich pozostałych programów oraz tymczasowe wyłączenie oprogramowania antywirusowego. Ponadto do czasu zakończenia procesu aktualizacji nie należy wykonywać na komputerze żadnych innych operacji oraz nie podłączać i nie odłączać innych urządzeń od USB.

 Aktualizacja powinna zająć około 30 sekund. Progres jest wyświetlany w oknie podobnym jak przy programowaniu pamięci. Nie ma możliwości anulowania rozpoczętego procesu aktualizacji! Po przeprowadzeniu aktualizacji urządzenie samo wróci do standardowego trybu pracy i ponownie zostanie wykryte przez oprogramowanie.

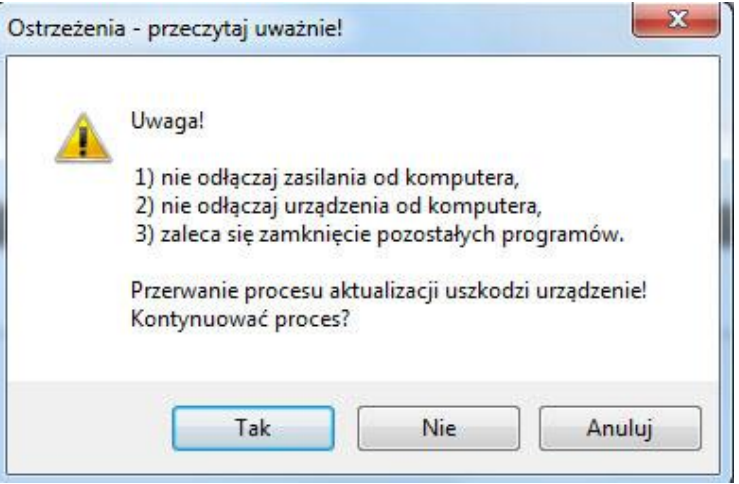

### <span id="page-37-0"></span>**9. Badania i rozwój**

 Zależy nam na ciągłym rozwoju oraz udoskonaleniu urządzenia. Wszelkie uwagi są mile widziane i proszę je kierować na adres mailowy [lab@reveltronics.com](mailto:lab@reveltronics.com) lub przez formularz kontaktowy na stronie [www.reveltronics.com](http://www.reveltronics.com/)

Bardzo mile widziane są również pomysłu typu:

- jaką funkcjonalność dodać do oprogramowania, co poprawić/usprawnić itd.,
- jakie pamięci dodać do listy obsługiwanych układów (uwaga! tylko pamięci szeregowe I2C, SPI, uWire).

 Powtarzające się propozycje od wielu użytkowników będą realizowane priorytetowo i wdrażane z kolejnymi wersjami oprogramowania. W ten sposób zostało już dodanych wiele układów, dlatego tym bardziej zachęcamy Państwa do kontaktu.

### <span id="page-38-0"></span>**10. DODATEK A - Lista obsługiwanych układów**

 Wiele układów posiada identyczne procedury programowania (tzw. rodziny układów), a np. tylko inny obsługiwany zakres napięć. Ponadto różni producenci stosują różne nazwy. Na poniższej liście wyszczególniono rodziny obsługiwanych układów (lewa kolumna) z wybranymi przykładami obsługiwanych pamięci (prawa kolumna). Programator obsługuje więcej pamięci, niż przykłady podane na liście.

### <span id="page-38-1"></span>Pamięci EEPROM I2C 24… series

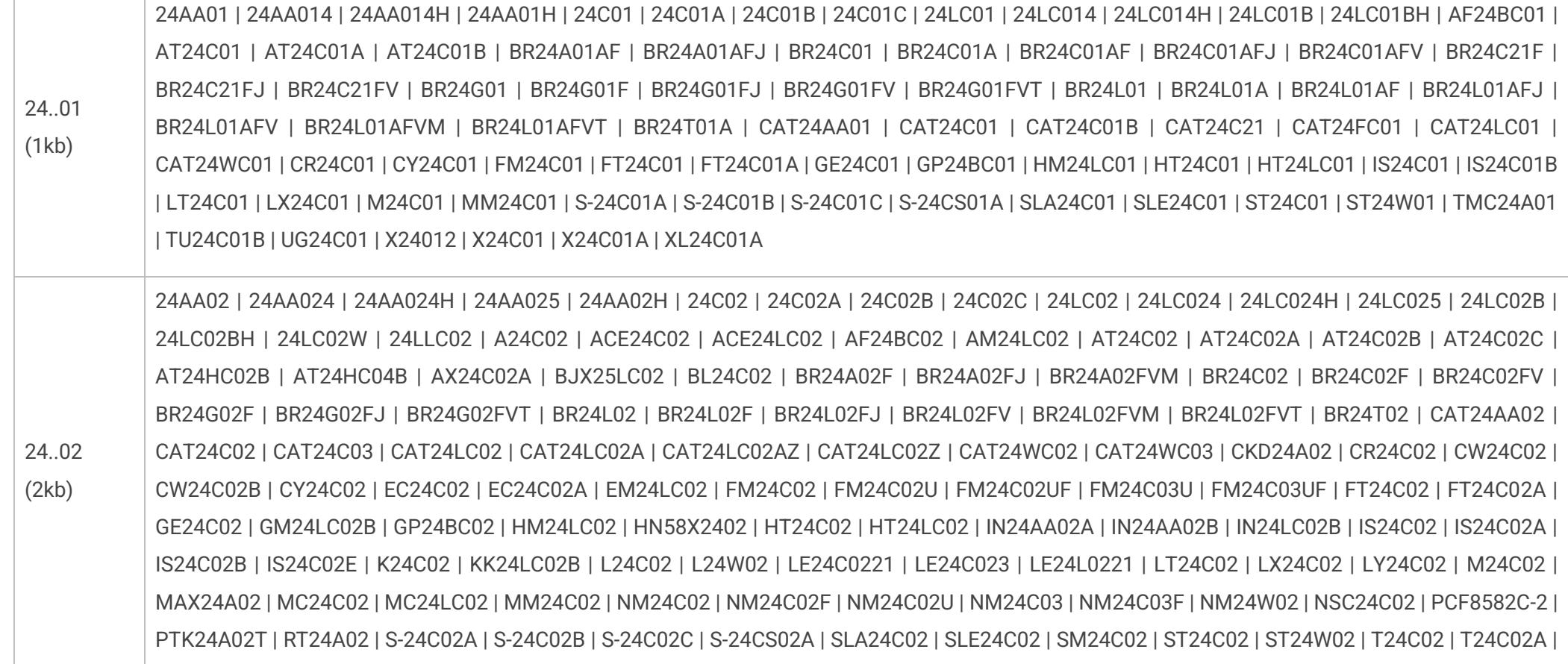

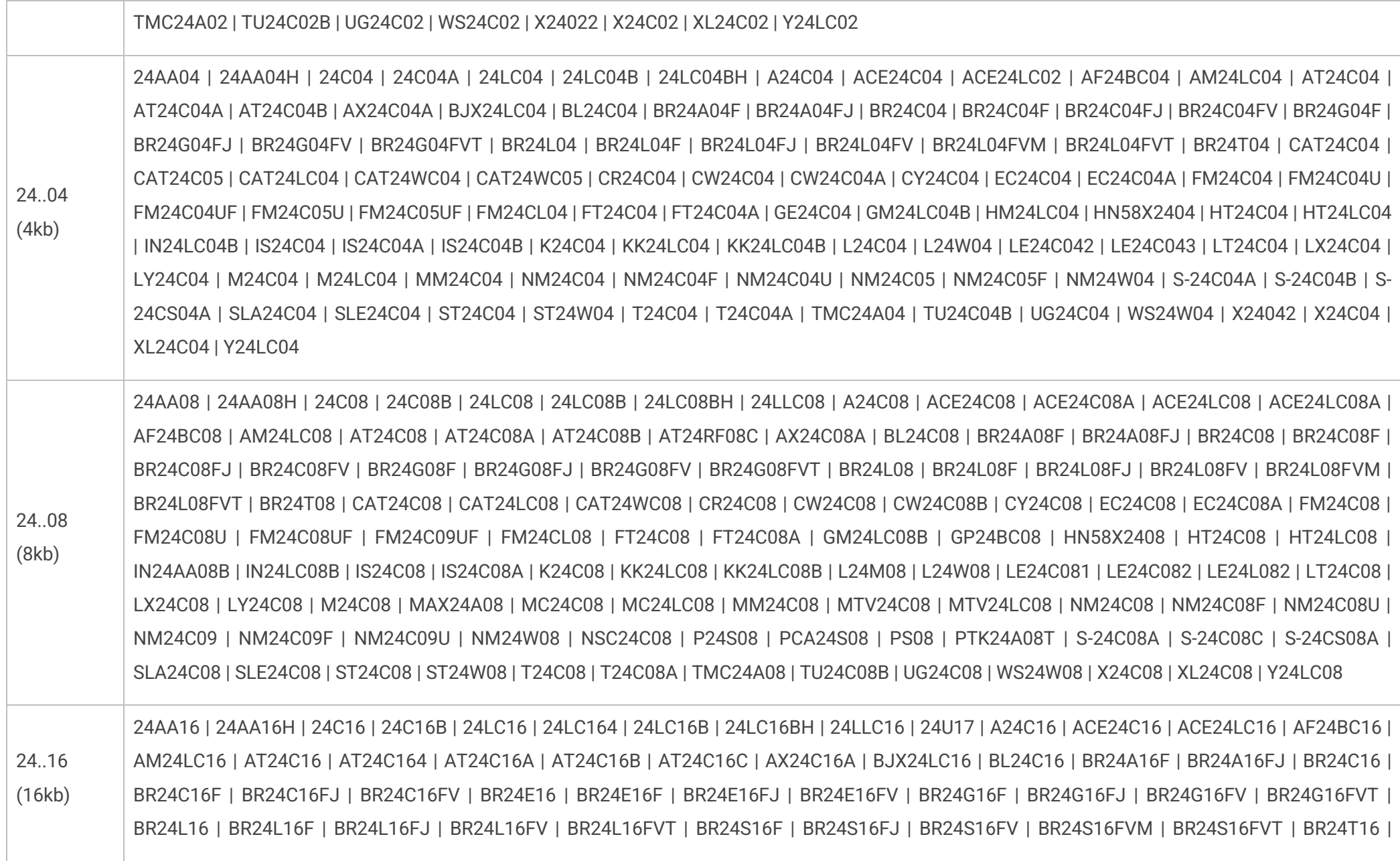

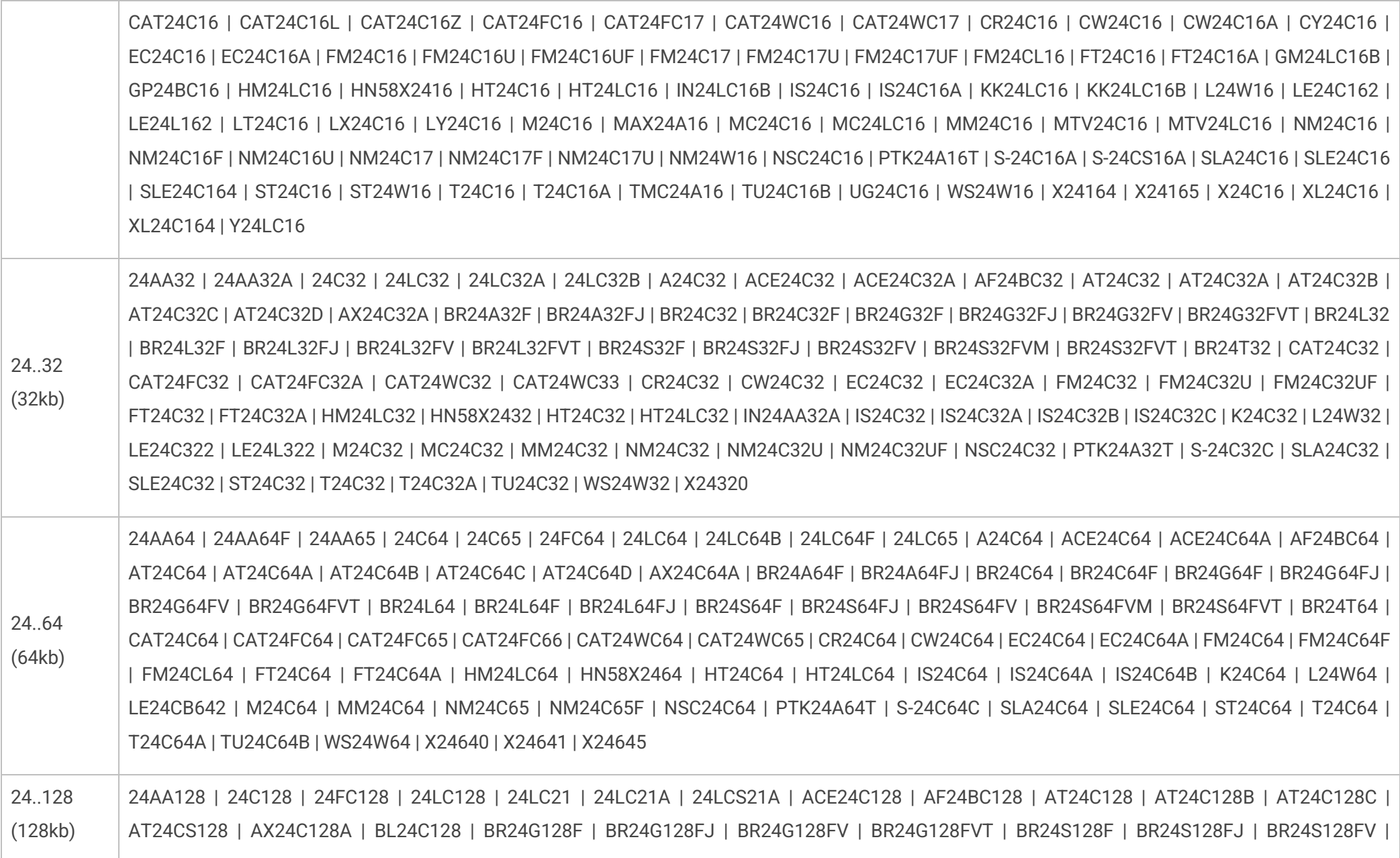

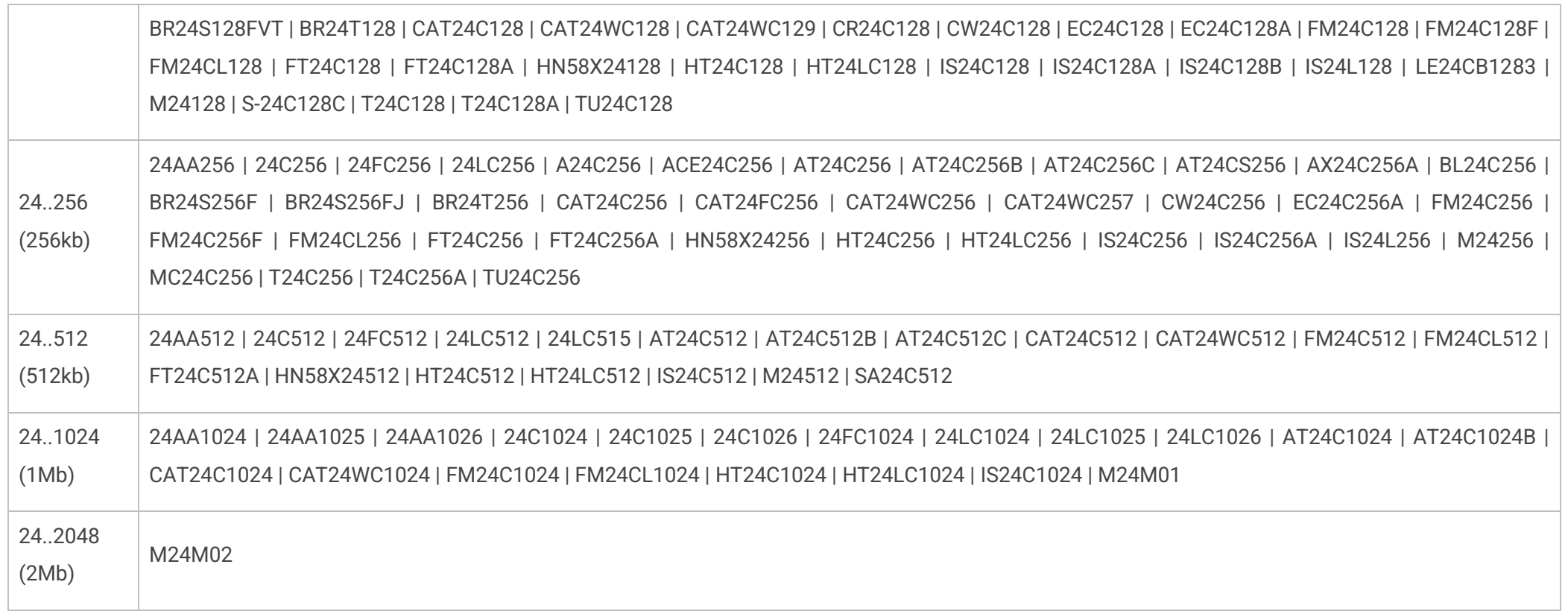

# <span id="page-41-0"></span>Pamięci EEPROM SPI 25… series

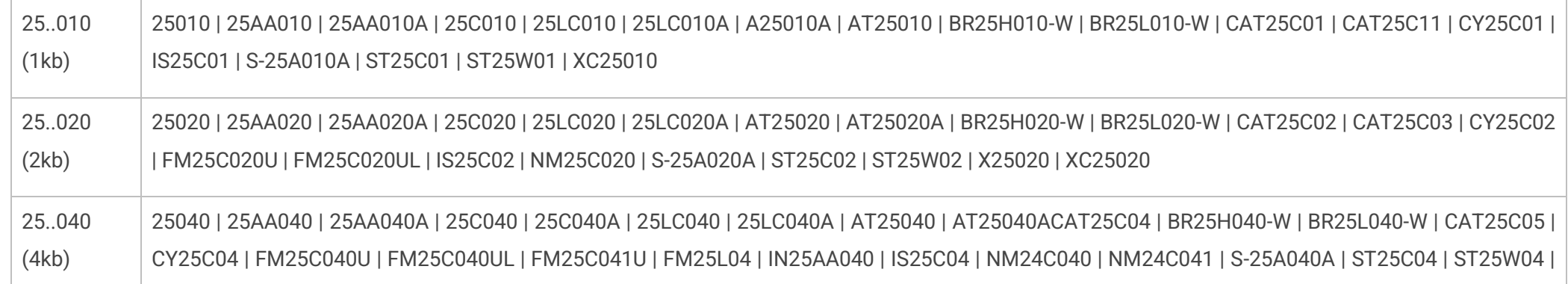

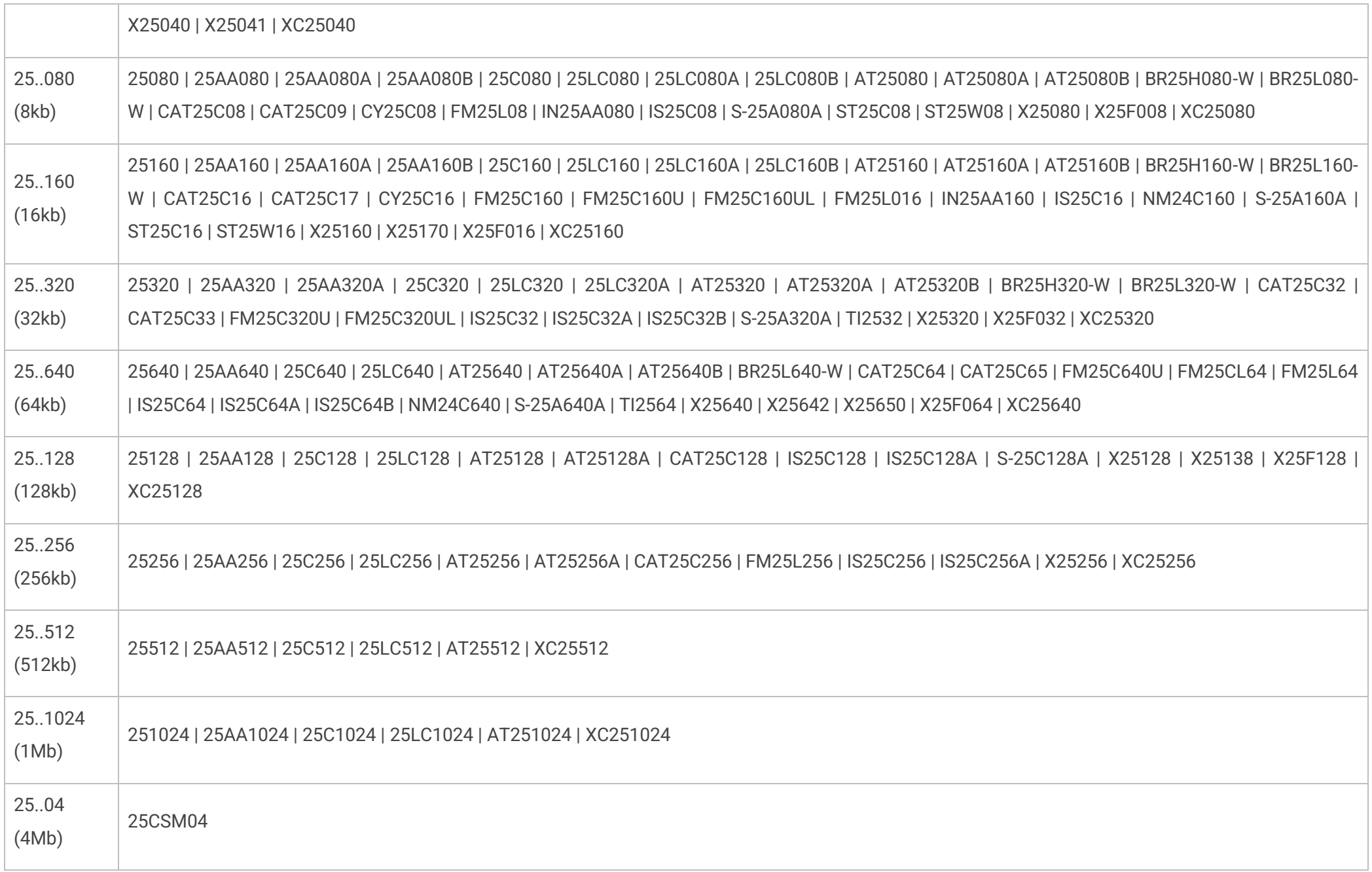

### <span id="page-43-0"></span>Pamięci EEPROM SPI 35… series

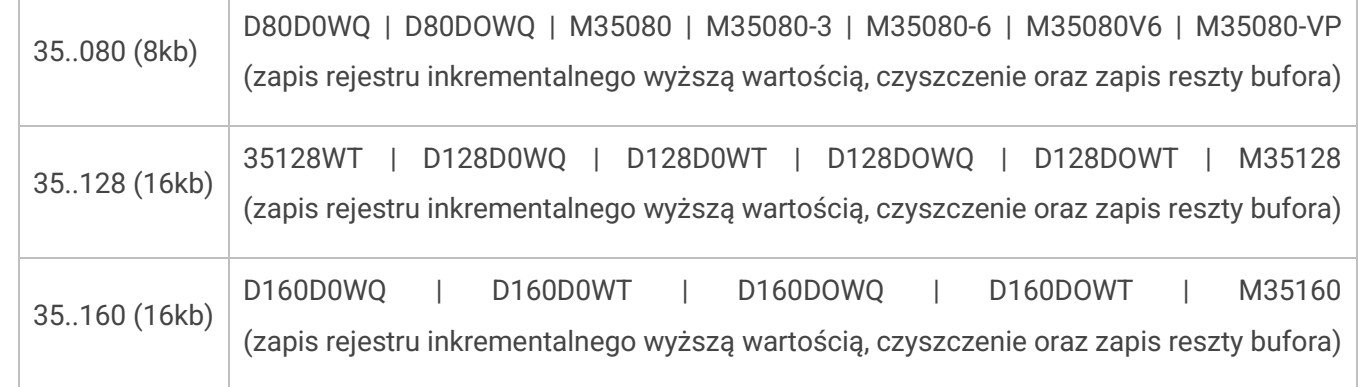

### <span id="page-43-1"></span>Pamięci EEPROM SPI 95… series

(1kb - 2Mb) M95010 | M95020 | M95040 | 5P08 | 5P08C3 | M95080 | M95160 | M95320 | M95640 | M95128 | M95256 | M95512 | M95M01 | M95M02

### <span id="page-43-2"></span>Pamięci EEPROM MICROWIRE 93… series

Obsługa pamięci 8- oraz 16-bitowych

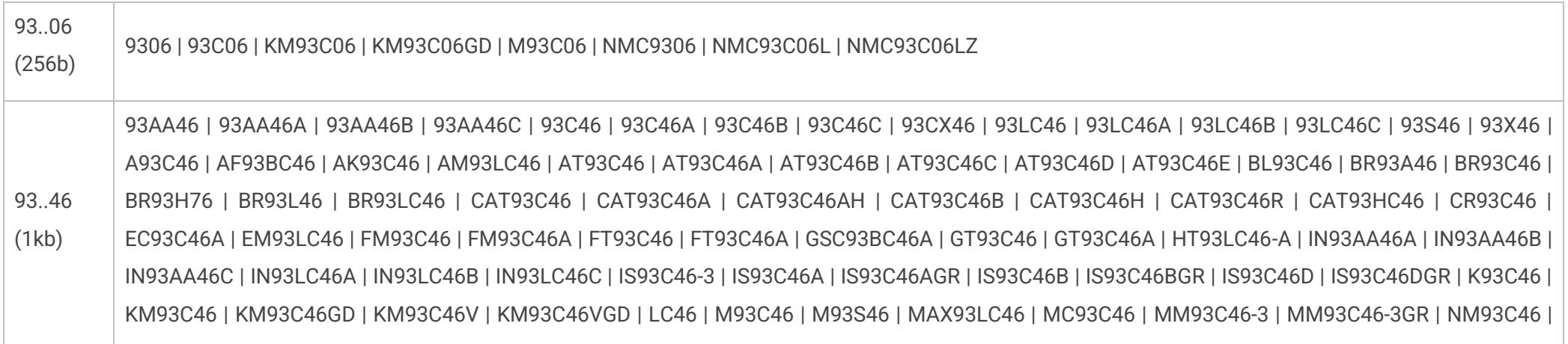

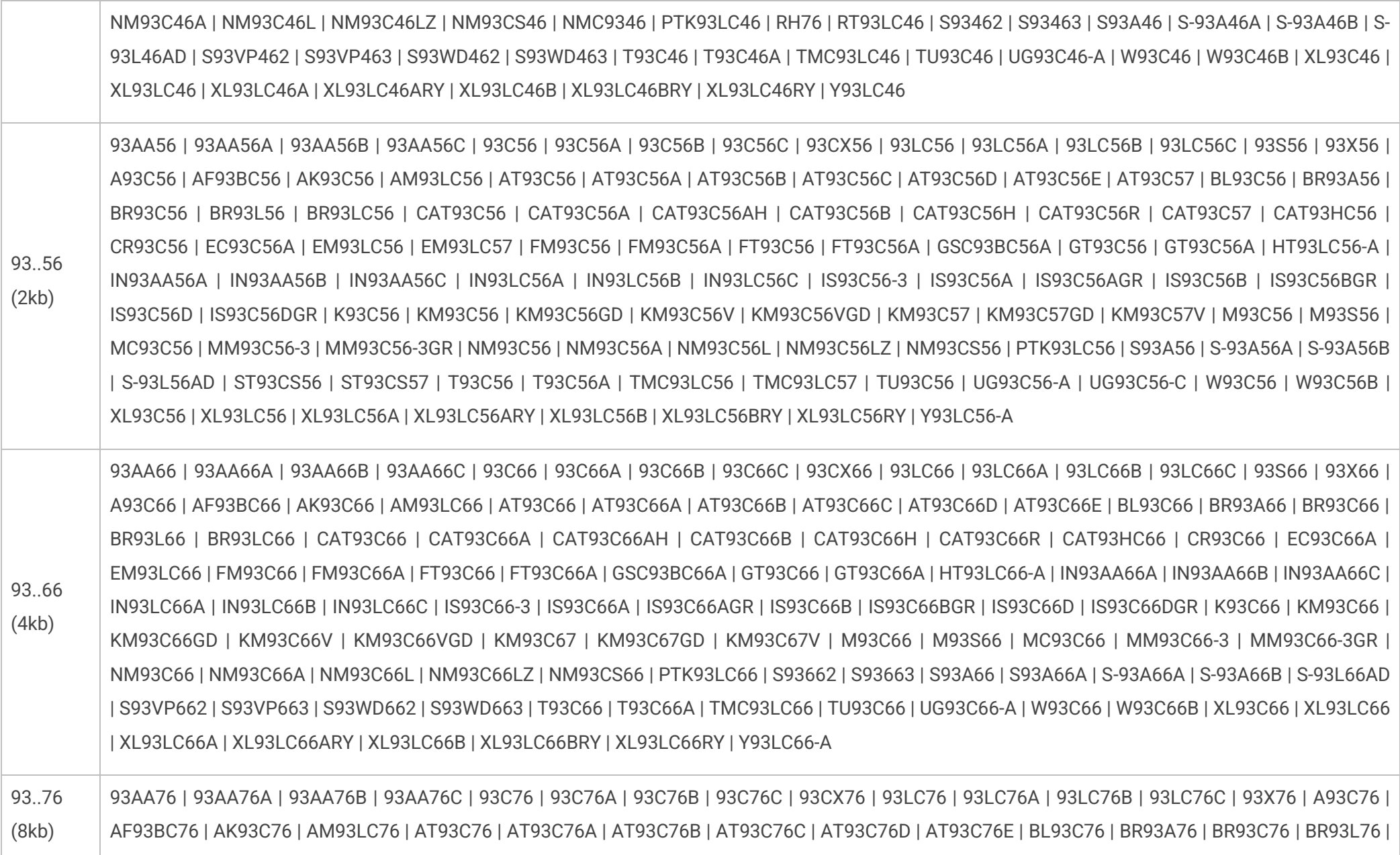

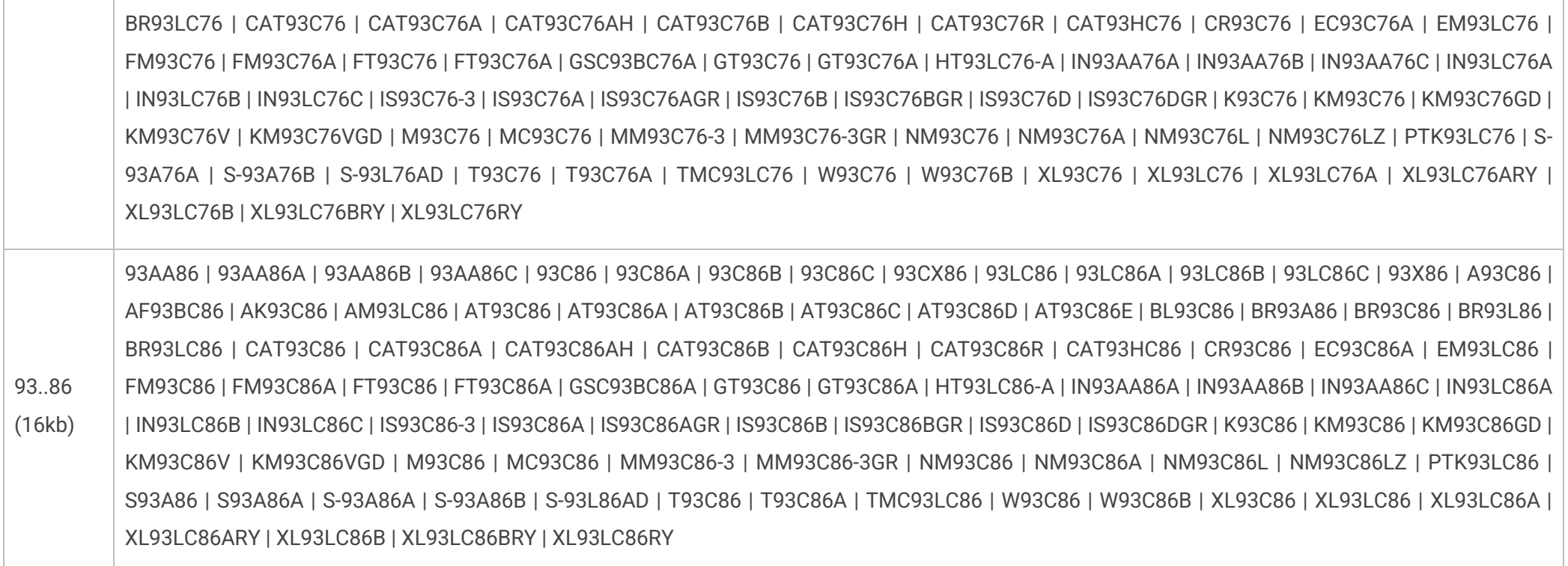

# <span id="page-45-0"></span>Pamięci EEPROM SPI 90… series

(1kb - 4kb) BR9010 | BR9020 | BR9040

# <span id="page-45-1"></span>Pamięci EEPROM 1-wire

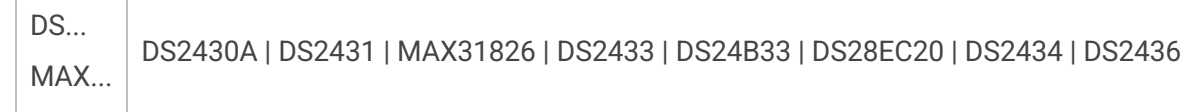

# <span id="page-46-0"></span>Pamięci FLASH SPI 25... series

Obsługa pamięci FLASH niskonapięciowych (1.5V, 1.8V, 2.5V) oraz standardowych (3.3V)

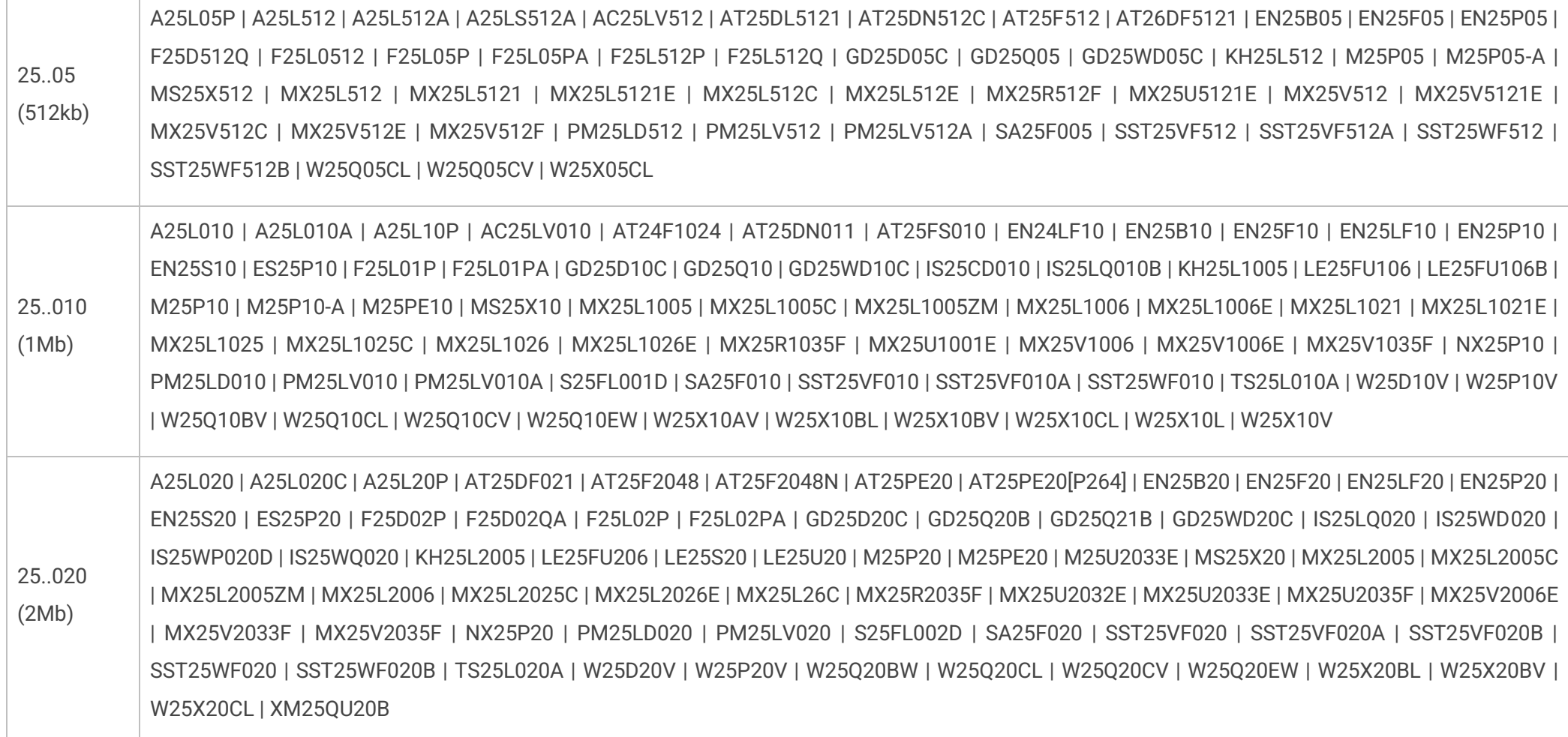

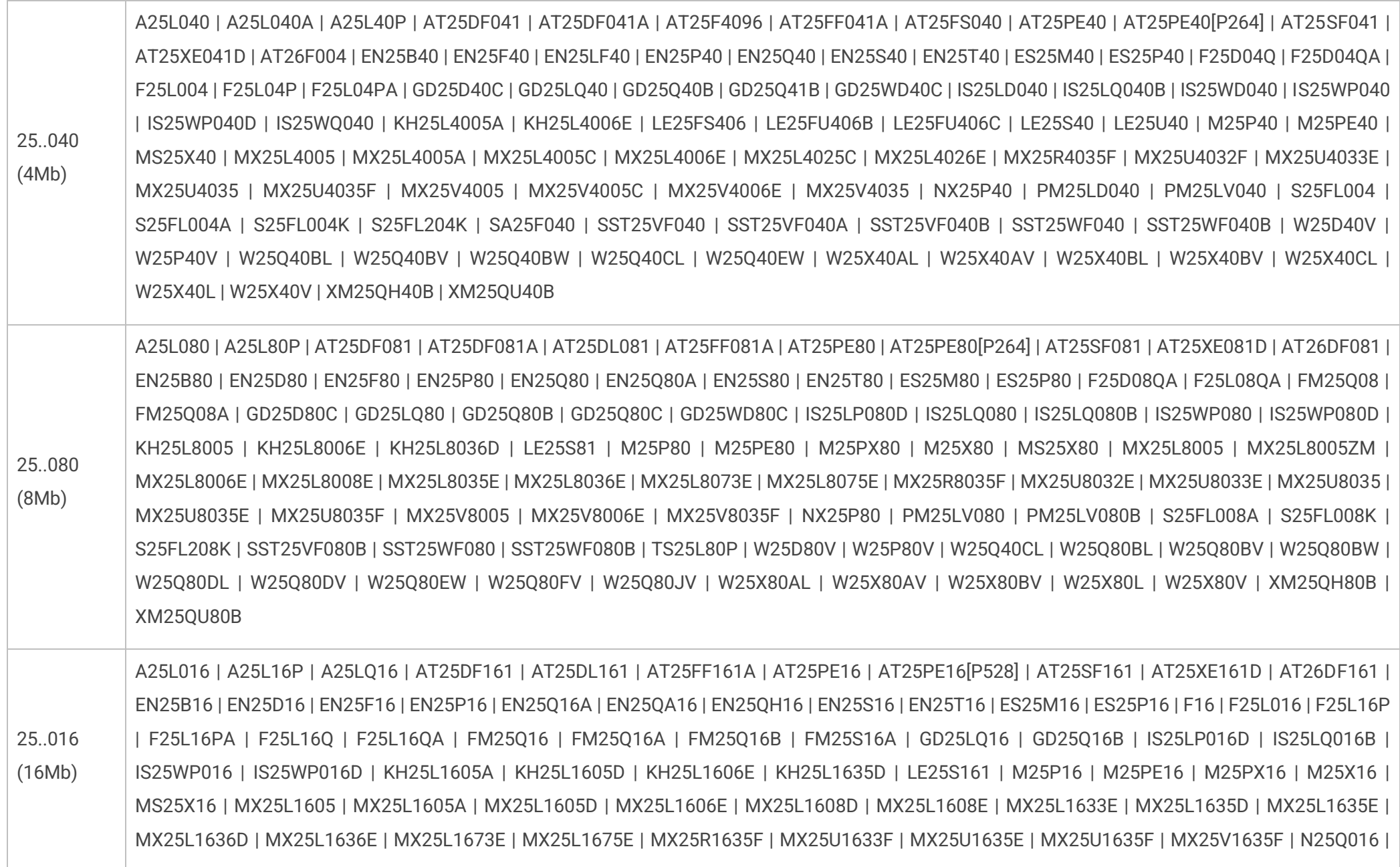

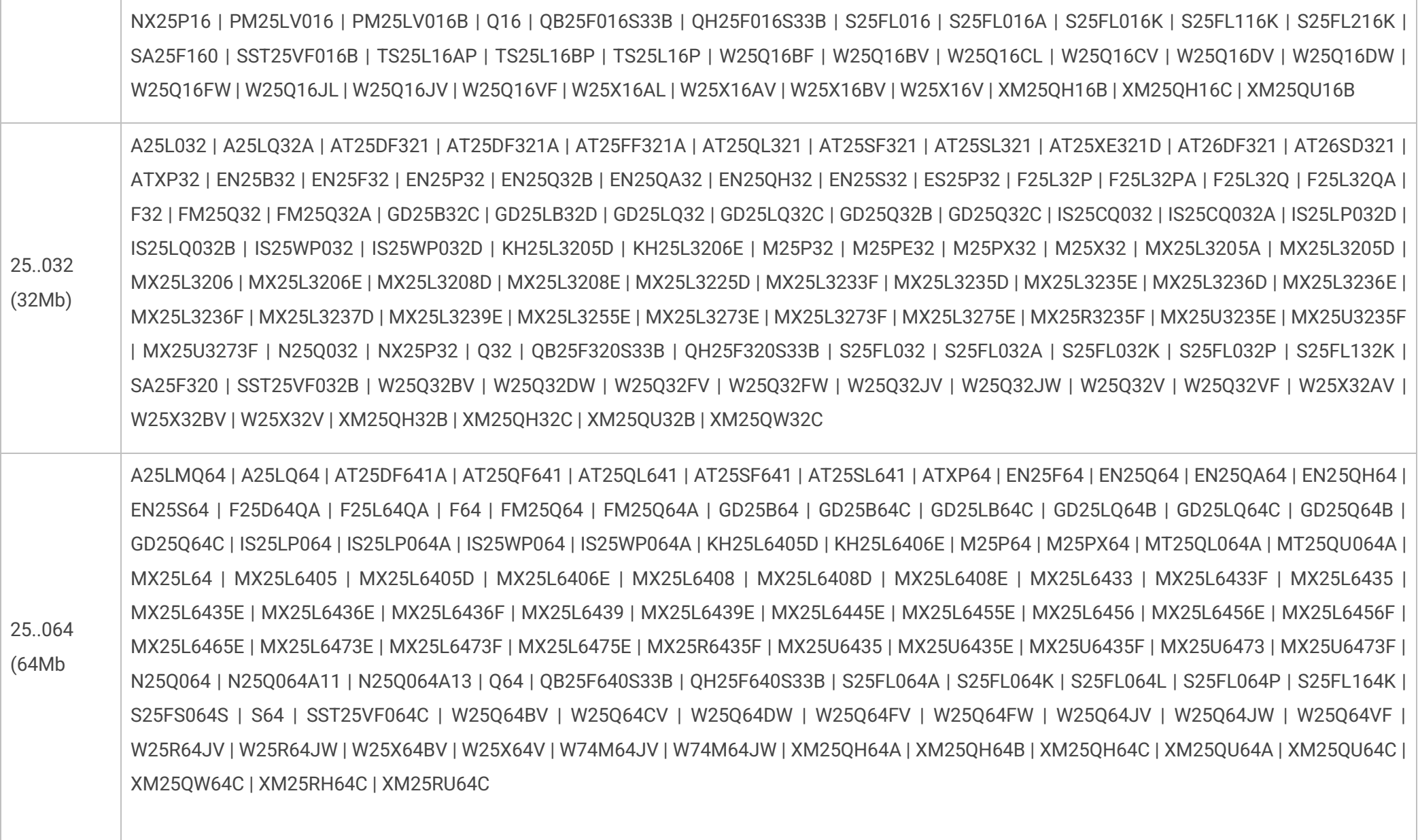

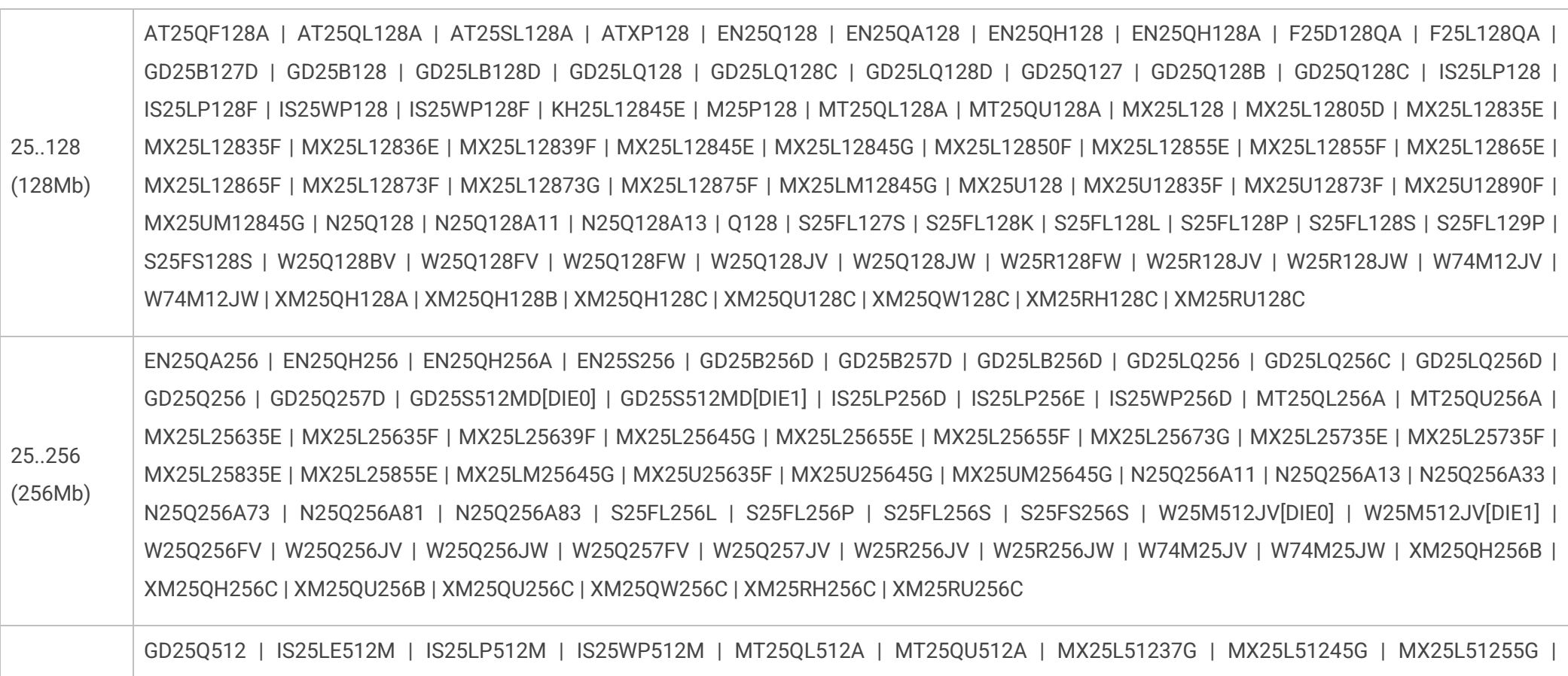

25..512 (512Mb) MX25LM51245G | MX25U51245G | MX25UM51245G | MX66L51235F | MX66U51235F | S25FL512S | S25FS512S | W25Q01JV[DIE0] | W25Q01JV[DIE1] | W25Q02JV[DIE0] | W25Q02JV[DIE1] | W25Q02JV[DIE2] | W25Q02JV[DIE3] | W25Q512JV | W25Q512NW | W25R512JV | W25R512NW | W74M51JV | W74M51NW | XM25QH512C | XM25QU512C | XM25QW512C | XM25RH512C | XM25RU512C

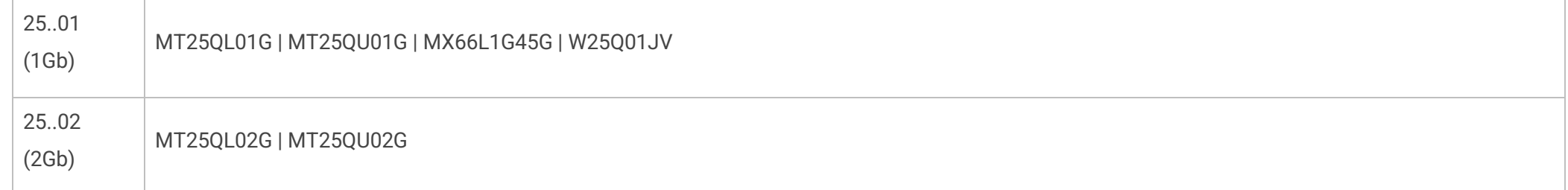

### <span id="page-50-0"></span>Pamięci FLASH SPI 26... series

Obsługa pamięci FLASH niskonapięciowych (1.8V) oraz standardowych (3.3V)

 $(4Mb)$ 64Mb) SST26VF040A | SST26WF040B | SST26WF040BA | SST26VF080A | SST26WF080B | SST26WF080BA | SST26VF016 | SST26VF016B | SST26WF016B | SST26WF016BA | SST26VF032 | SST26VF032B | SST26VF032BA | SST26VF064B | SST26VF064BA | SST26VF064C | SST26VF064CA | SST26WF064C | SST26WF064CA

### <span id="page-50-1"></span>Pamięci DATA FLASH SPI 45... series

 $(1Mb)$ 64Mb) M45PE10 | AT45DB011 | AT45DB011D | M45PE20 | AT45DB021 | AT45DB021D | AT45DB021E | M45PE40 | AT45DB041 | AT45DB041D | AT45DB041E | M45PE80 | AT45DB081 | AT45DB081D | AT45DB081E | M45PE16 | AT45DB161 | AT45DB161D | AT45DB161E | AT45DQ161 | AT45DB321 | AT45DB321D | AT45DB321E | AT45DQ321 | AT45DB641E | AT45DB642 | AT45DB642D

### <span id="page-50-2"></span>Pamięci FLASH SPI NAND

Obsługa pamięci FLASH niskonapięciowych (1.8V) oraz standardowych (3.3V)

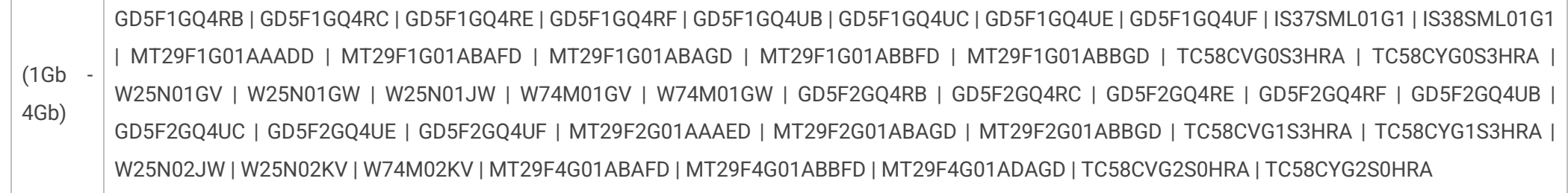

### <span id="page-51-0"></span>Pamięci KBC FLASH

Obsługa pamięci ENE KB90xx

(1Mb) KB9012 | KB9016 | KB9020 | KB9022 | KB9026 | KB9028 | KB930

### <span id="page-51-1"></span>Pamięci F-RAM I2C 24… series

 $(4kb)$ 2Mb) FM24C04 | FM24C04B | FM24CL04 | FM24CL04B | MB85RC04V | FM24C16 | FM24C16B | FM24CL16 | FM24CL16B | FM25C160B | MB85RC16 | MB85RC16V | FM24C64 | FM24C64B | FM24CL64 | FM24CL64B | MB85RC64 | MB85RC64A | MR44V064B | FM24V01 | MB85RC128 | MB85RC128A | FM24V02 | FM24V02A | FM24W256 | MB85RC256V | FM24V05 | MB85RC512T | FM24V10 | FM24VN10 | MB85RC1MT | MR44V100A | MR44V200A

### <span id="page-51-2"></span>Pamięci F-RAM SPI 25… series

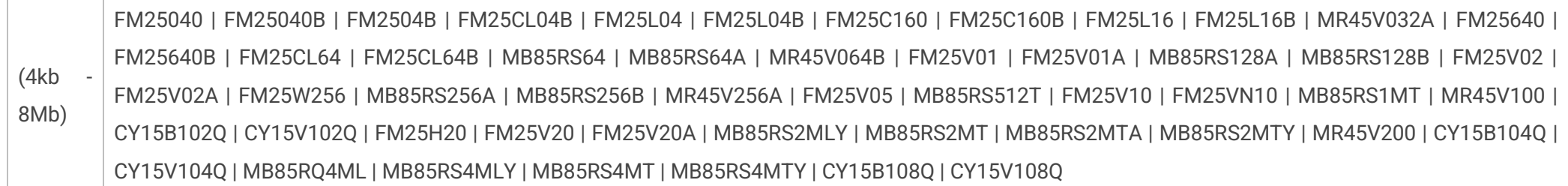

### <span id="page-52-0"></span>Moduły optyczne i ethernetowe (transceivery SFP / SFP+ / QSFP / QSFP+ / XFP)

### **UWAGI:**

- wymagany adapter ze złączem SFP/QSFP/XFP oraz zasilaniem (dostępny opcjonalnie),

- programator obsługuje standard MSA (m.in. SFF-8472, SFF-8636, INF-8077i),

- możliwość wprowadzenia hasła producenta oraz programowania zabezpieczonych wkładek (+ dostępne narzędzie do łamania hasła)

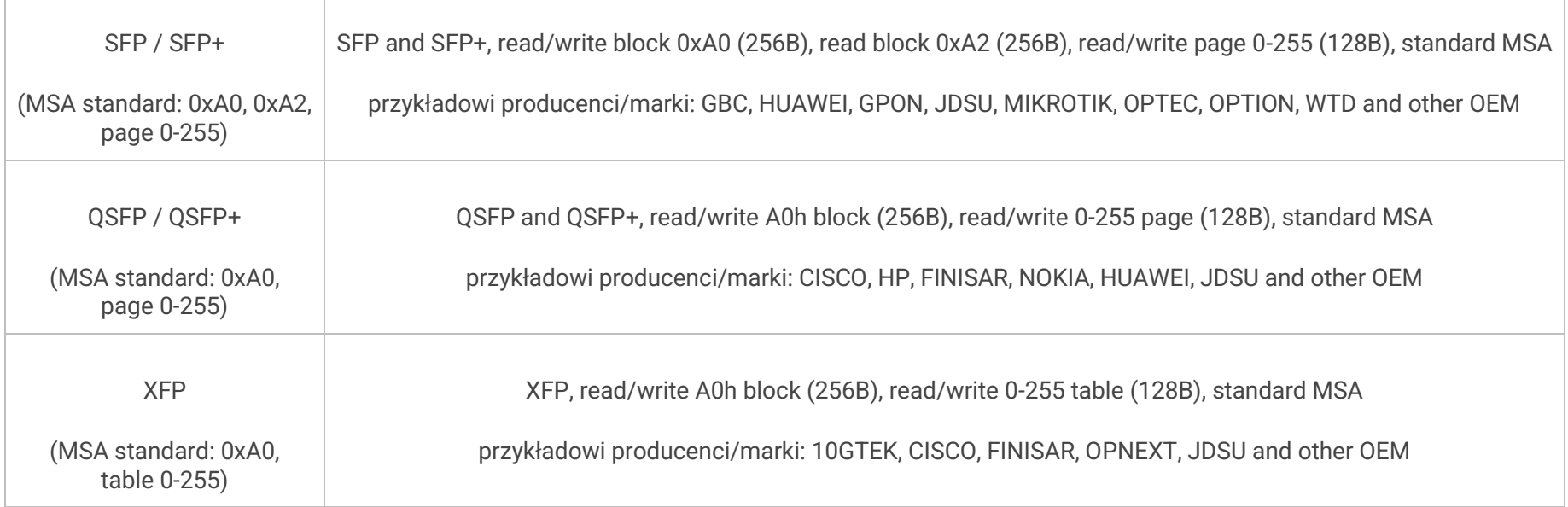

### <span id="page-52-1"></span>Twoje propozycje

Zaproponuj nam pamięć lub rodzinę pamięci którą powinniśmy dodać w kolejnej aktualizacji - prosimy o kontakt na [lab@reveltronics.com](mailto:lab@reveltronics.com) . Istnieje możliwość dodania każdej pamięci szeregowej I2C, SPI lub uWire (EEPROM, FLASH, FRAM). W ten sposób już dodaliśmy wiele wyszukanych układów związanych z elektroniką samochodową czy serwisem sprzętu komputerowego, dlatego tym bardziej zachęcamy do kontaktu i zgłaszania swoich propozycji.

### <span id="page-53-0"></span>**11. DODATEK B - Przykłady programowania oraz wsparcie techniczne**

 Zapraszamy do odwiedzenia naszego kanału na youtube (REVELTRONICS) gdzie sukcesywnie zamieszczane są przykłady video z programowania popularnych pamięci:

<https://www.youtube.com/playlist?list=PLKdrjJPMLd8JIxHkWZ1hSx5572kINXmy4>

Drugim miejscem wartym odwiedzenia jest nasze forum:

<https://forum.reveltronics.com/viewforum.php?f=10>